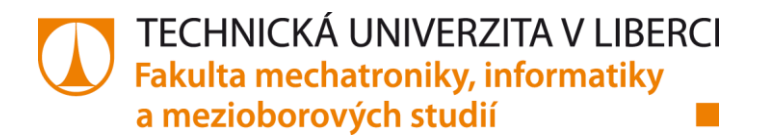

# **Programové řešení úlohy aplikace lepidla na dveřní výplně do auta**

**Bakalářská práce**

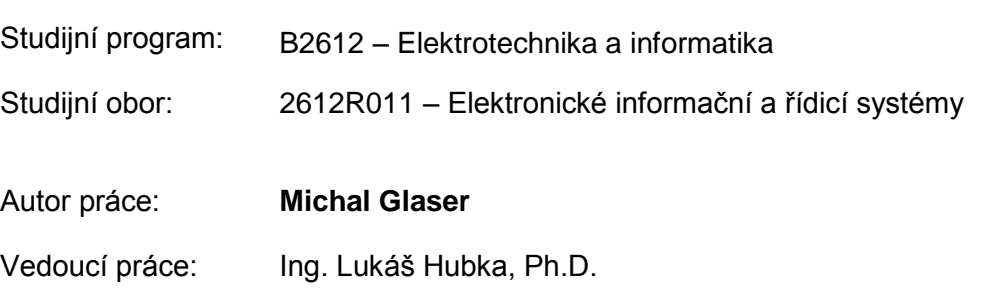

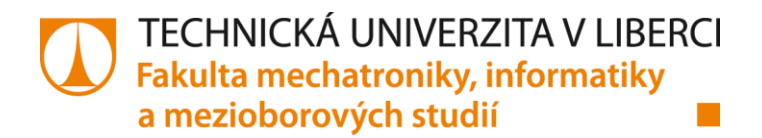

# **The Program for the Process of Adhesive Mixture Application into Car Door Padding**

**Bachelor's Thesis**

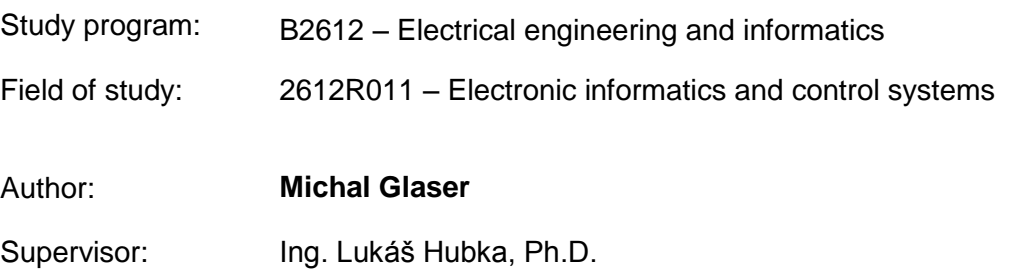

#### TECHNICKÁ UNIVERZITA V LIBERCI Fakulta mechatroniky, informatiky a mezioborových studií Akademický rok: 2015/2016

## ZADÁNÍ BAKALÁŘSKÉ PRÁCE

(PROJEKTU, UMĚLECKÉHO DÍLA, UMĚLECKÉHO VÝKONU)

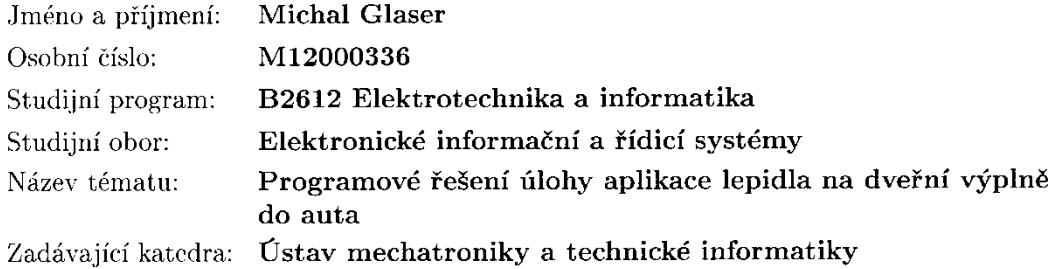

#### Zásady pro vypracování:

1. Popište princip výroby dveřní výplně a analyzujte hlavní technologické uzly.

 $\mathcal{A}^{\mathcal{A}}$ 

- 2. Realizujte a popište program na PLC pro řízení míchání lepidla. Při popisu programu preferujte stavový automat.
- 3. Realizujte a popište (nejlépe stavovým automatem) program na PLC pro řízení čistícího okruhu vody.
- 4. Analyzujte, popište a realizujte komunikační funkce hlavního programu s robotem nanášející lepidlo.

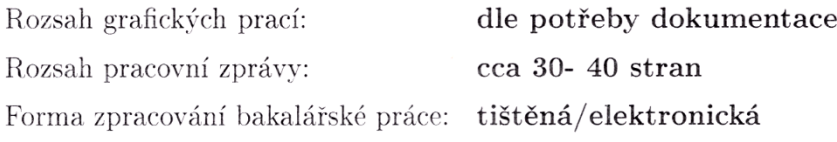

Seznam odborné literatury:

- [1] ČERNÁ, Ivana, Mojmír KŘETÍNSKÝ a Antonín KUČERA. Formální jazyky a automaty I [online]. Brno: Elportál: Masarykova univerzita, 2006, 2006-11-29 [cit. 2015-11-20]. Dostupné z: http://is.muni.cz/elportal/ estud/fi/js06/ib005/Formalni\_jazyky\_a\_automaty\_I.pdf
- [2] Kurzy programování Simatic S7-300. FOXON [online]. [cit. 2015-11-20]. Dostupné z: http://www.foxon.cz/blogs/category/17-kurzy-programovanisimatic-s7-300.html?gclid=CPWntIrZnskCFYU\_Gwod4AkP0Q
- [3] PROFIBUS Network Manual [online]. 04/2009. Siemens AG, 2009 [cit. 2015-11-20]. Dostupné z:  $\textcolor{red}{\texttt{http://www1.siemens.cz/ad/current/index.php?ctxnh=cf23b3a6ff}}$

 $\mathcal{A}$ 

Vedoucí bakalářské práce:

Ing. Lukáš Hubka, Ph.D. Ústav mechatroniky a technické informatiky

Datum zadání bakalářské práce: Termín odevzdání bakalářské práce: 16. května 2016

10. října 2015

prof. Ing. Václav Kopecký, CSo

děkan

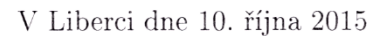

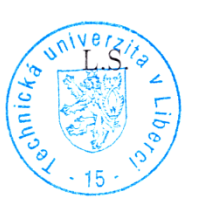

doc. Ing. Milan Kolář, CSc. vedoucí ústavu

## **Prohlášení**

Byl jsem seznámen s tím, že na mou bakalářskou práci se plně vztahuje zákon č. 121/2000 Sb. o právu autorském, zejména § 60 – školní dílo.

Beru na vědomí, že Technická univerzita v Liberci (TUL) nezasahuje do mých autorských práv užitím mé bakalářské práce pro vnitřní potřebu TUL.

Užiji-li bakalářskou práci nebo poskytnu-li licenci k jejímu využití, jsem si vědom povinnosti informovat o této skutečnosti TUL; v tomto případě má TUL právo ode mne požadovat úhradu nákladů, které vynaložila na vytvoření díla, až do jejich skutečné výše.

Bakalářskou práci jsem vypracoval samostatně s použitím uvedené literatury a na základě konzultací s vedoucím bakalářské práce a konzultantem. Současně čestně prohlašuji, že tištěná verze práce se shoduje s elektronickou verzí, vloženou do IS STAG.

Datum: 9.5.2016

Podpis:

,

## **Poděkování**

Chtěl bych tímto poděkovat všem, kteří se podíleli na výsledku této bakalářské práce, především vedoucímu práce Ing. Lukáš Hubkovi, Ph.D. a kolegům v zaměstnání za poskytnuté konzultace a užitečné rady a také mé snoubence za podporu a trpělivost během celého bakalářského studia.

## **Abstrakt**

Cílem bakalářské práce bylo navrhnout řídicí software pro míchání dvousložkového lepidla a jeho aplikaci na dveřní výplně do auta. Hlavní řídicí jednotkou pro míchání a aplikaci lepidla je CPU SIMATIC S7-1512SP-1 PN. Na vlastní aplikaci je použit angulární robot ABB IRB-2600. V rozváděči je další jednotka CPU SIMATIC S7-1512SP F-1 PN, která zajišťuje řízení dopravníku a obsahuje bezpečnostní (safety) program.

Pro technologii automatického dávkování směsi lepidla je použita jednotka DINI ARGEO DGT4, která pomocí sériové linky RS485 posílá do PLC hodnoty ze dvou tenzometrů. Všechny ostatní periferie spolu komunikují přes Profinet. V rozváděči je dále router, přes který si vzdálený server vyčítá výrobní data do podnikové databáze.

Program byl vytvořen ve vývojovém prostření firmy SIEMENS TIA PORTAL v13, k nastavení parametrů vyhodnocovací jednotky pro tenzometrické váhy byl použit program DiniTools.

Klíčová slova: PLC, robot, aplikace lepidla, váhy, dopravník

## **Abstract**

The aim of Bachelor's thesis was to design and create control software for preparing the two-component adhesive mixture and its application to the car door padding. Main control unit for the adhesive mixture application is SIMATIC CPU 1512SP-1 PN, for the application the ABB angular robot IRB-2600 is used. There is another SIMATIC CPU 1512SP F-1 PN in a cabinet, which controls the conveyor function and safety program.

DINI ARGEO DGT4, the weigh-evaluating unit, is used for the automatic adhesive mixture dosage, the weighing data from two tensometers connected to it are send to the CPU via RS485 serial communication. All other periphery devices communicate via Profinet. There is also a router in a cabinet, which is used for reading process data by data enterprise server database.

The software has been created using SIEMENS TIA PORTAL v13 development tool, DiniTools software was used for the settings of the weigh-evaluating unit.

Keywords: PLC, robot, adhesive application, weighing units, conveyor

# Obsah:

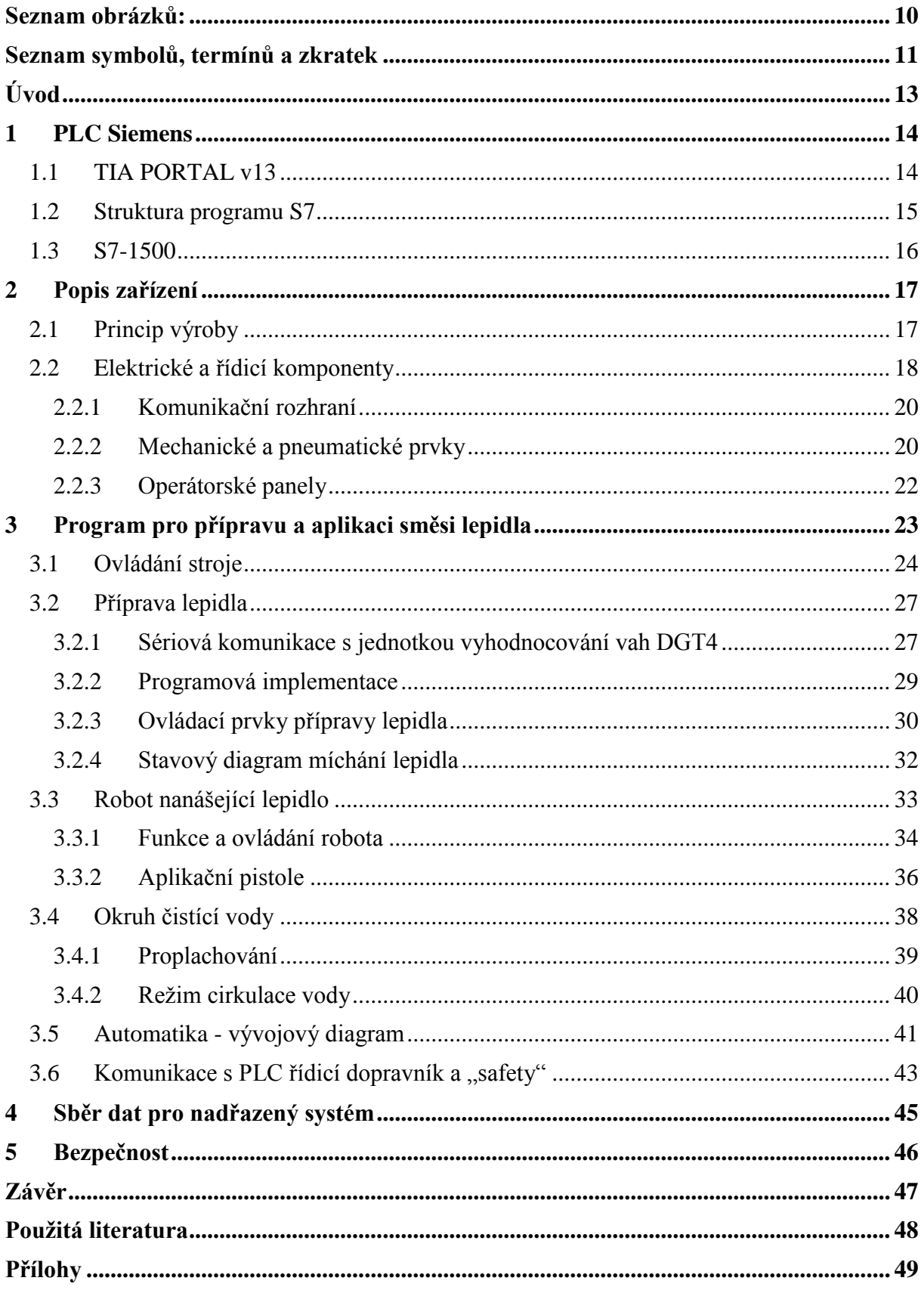

# <span id="page-9-0"></span>**Seznam obrázků:**

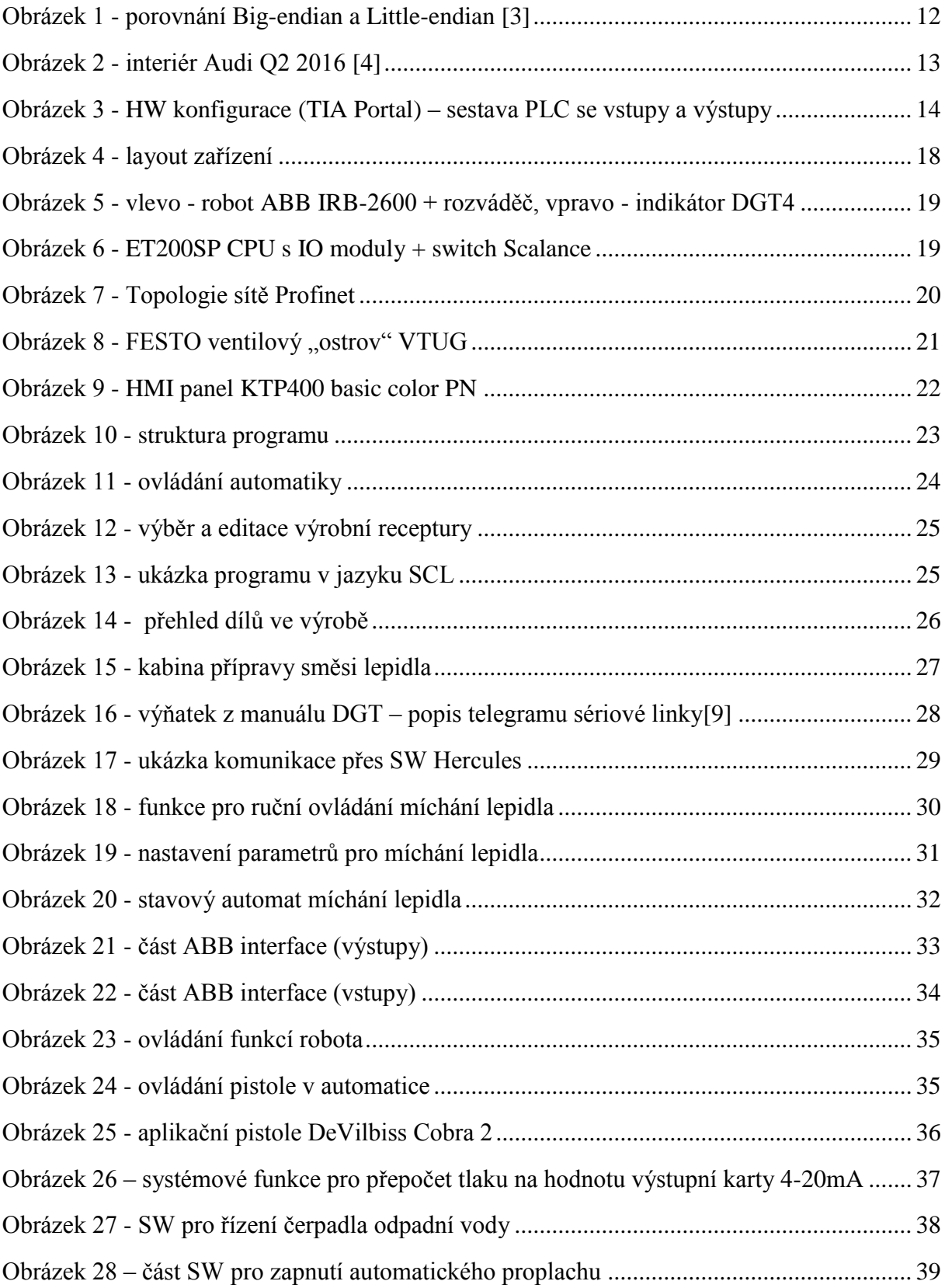

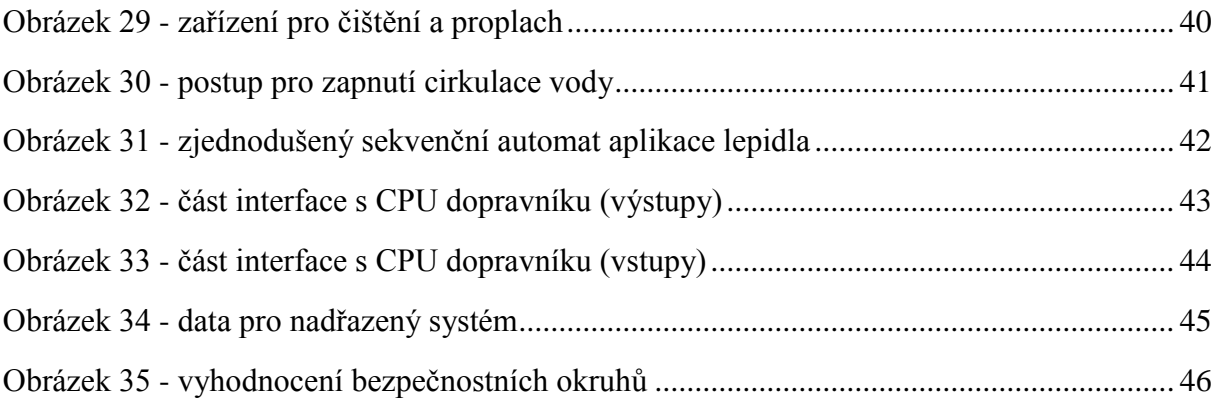

# <span id="page-10-0"></span>**Seznam symbolů, termínů a zkratek**

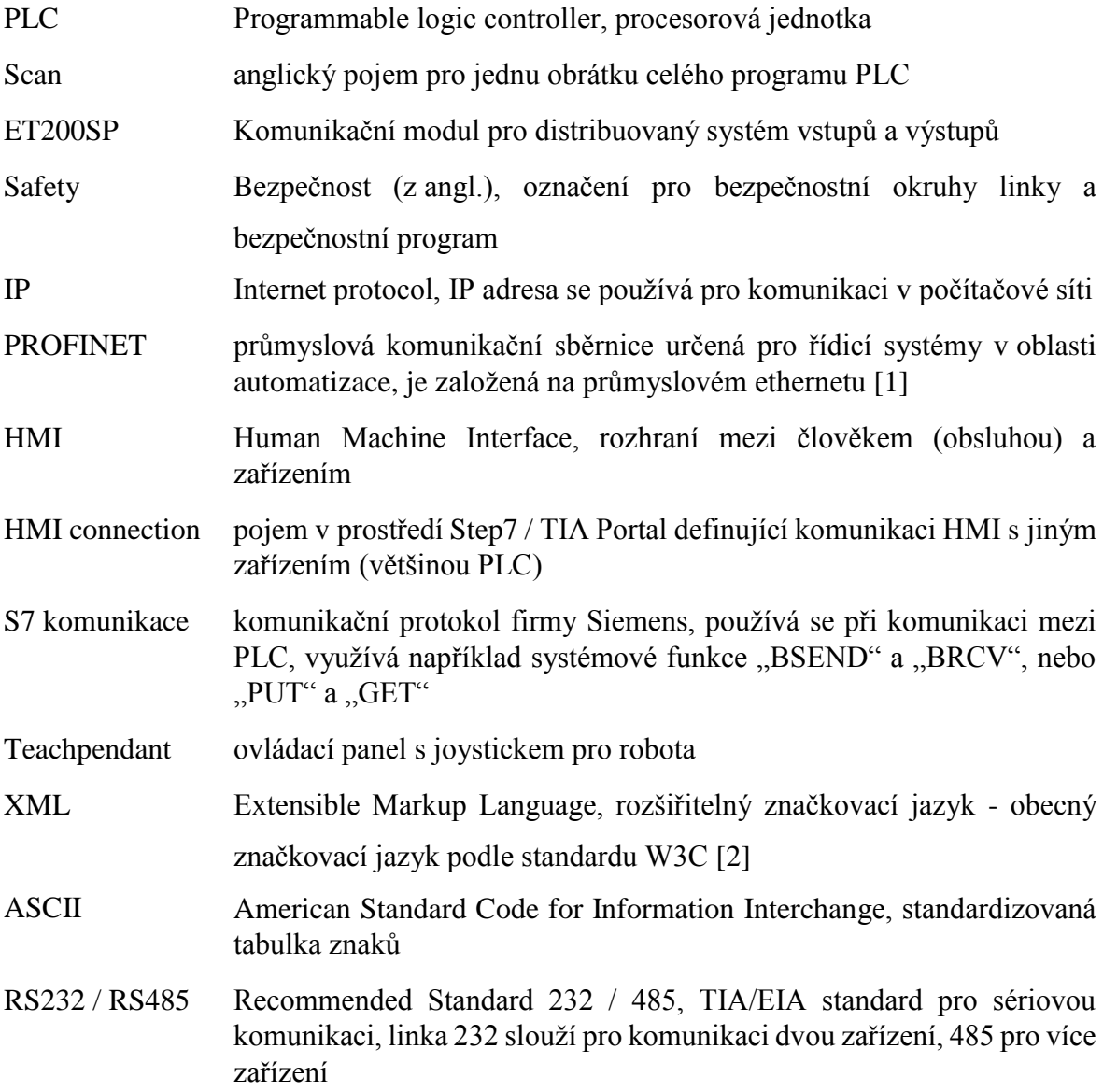

#### Big-endian standard řazení bytů podle firmy Motorola, používá i Siemens

Little-endian standard řazení bytů podle firmy Intel, tento systém používají procesory pro řízení robotů ABB

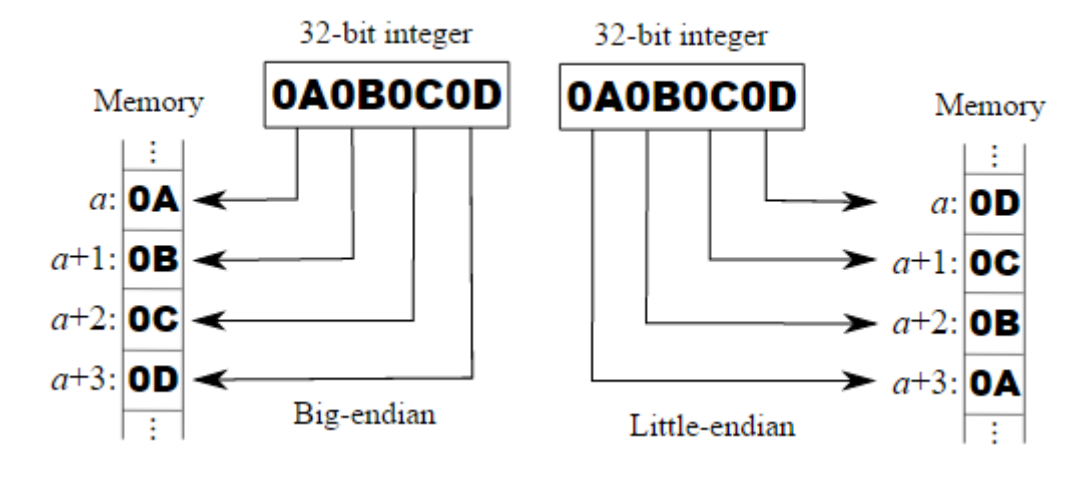

<span id="page-11-0"></span>*Obrázek 1 - porovnání Big-endian a Little-endian [\[3\]](#page-47-3)*

## <span id="page-12-0"></span>**Úvod**

Tato práce se zaměřuje na popis a tvorbu programu pro zařízení (výrobní linku) sloužící k připravení směsi a aplikaci dvousložkového lepidla na dveřní výplně do aut (konkrétně pro nejnovější model Audi Q2), které jsou vidět na následujícím obrázku - loketní opěrka a horní lemování dveří.

Hlavním přínosem této práce by měl být software, jehož funkcionalita je demonstrována popisem jednotlivých technologických prvků a jejich ovládání.

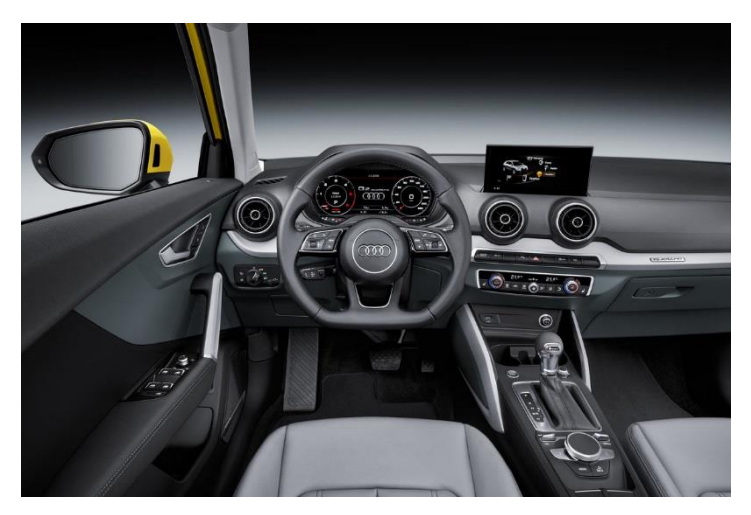

*Obrázek 2 - interiér Audi Q2 2016 [\[4\]](#page-47-4)*

<span id="page-12-1"></span>Vstupní materiál do linky jsou plastové odlitky ze vstřikovacích lisů, zařízení na aplikaci lepidla je na začátku složité výrobní technologie, na jejímž konci jsou kompletní dveřní výplně do auta. Nanesení správné vrstvy směsi lepidla a jeho vytvrzení je základ pro vakuové lepení koženkového materiálu. Pro plánování a synchronizaci všech výrobních procesů se ze zařízení pro aplikaci lepidla vyčítají informace o dílech, které se aktuálně vyrábí a ukládají se do podnikové databáze.

Kromě funkcí, které jsou spojeny přímo s aplikací lepidla a kterým se tato práce věnuje, je součástí zařízení i několik dalších technologických celků. Ty jsou řízeny druhým PLC a jimi se tato práce zabývá jen natolik, na kolik je technologicky nutné (výměna signálů v interface mezi oběma PLC). Jedná se o řízení dopravníkového, topného, chladicího a vzduchotechnického systému. Pro popis v této práci se objevuje označení "PLC aplikace" a "PLC dopravníku".

## <span id="page-13-0"></span>**1 PLC Siemens**

## <span id="page-13-1"></span>**1.1 TIA PORTAL v13**

Software TIA Portal je programové prostředí vyvinuté pro práci s novými řadami procesorů firmy SIEMENS, převážně S7-1200 a S7-1500. Podporuje také starší hardware, jako S7-300 nebo S7-400, avšak pro ně nerozšiřuje jejich funkčnost, což je hlavní přínos při vývoji software pro nové řady CPU. Na rozdíl od software Step7 jsou v něm integrovány veškeré funkce pro programování vizualizací do HMI panelů, technologických objektů, kterými mohou být regulátory, měniče, servomotory a další.

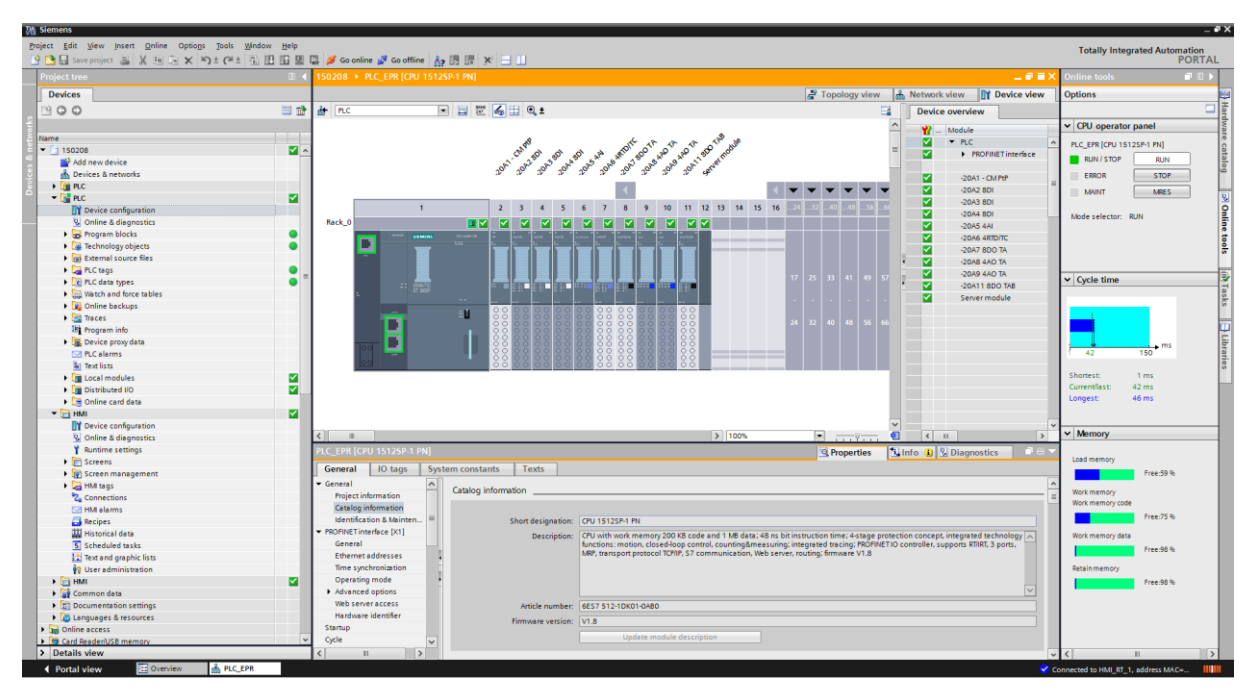

*Obrázek 3 - HW konfigurace (TIA Portal) – sestava PLC se vstupy a výstupy*

<span id="page-13-2"></span>Jazyky pro programování PLC Siemens vycházejí z normy IEC/EN 6131-3 [\[5\],](#page-47-5) která definuje základní typy programovacích jazyků:

- $\bullet$  IL = instructions list, jazyk seznamu instrukcí
- STL = statement list, jazyk strukturovaného textu
- LAD = ladder diagram, jazyk kontaktních schémat
- FBD = function block diagram, grafický jazyk funkčního blokového schématu (boxy AND, OR, …)

Prostředí STEP7 / TIA Portal nabízí také jazyk SCL (structured control language), což je jazyk podobný například Pascalu a na rozdíl od STL umožňuje snadnější práci s programovými cykly. Pro zápis sekvenčních logických úloh slouží tzv. jazyk blokových schémat, které se v prostředí TIA Portal nazývá S7-Graph. Takováto schémata jsou velmi podobné blokovým schématům podle DIN 40719 T6. [\[6\]](#page-47-6)

Pro tvorbu a programování funkcí na operátorské panely (HMI) je určeno prostředí WinCC Flexible verze 13, které navazuje na samostatný program tohoto jména, avšak od verze 11 je integrovaný v prostředí TIA Portal.

### <span id="page-14-0"></span>**1.2 Struktura programu S7**

Programování PLC firmy Siemens se provádí pomocí "bloků". V projektu pro každé PLC je možné nadefinovat následující bloky:

Nejvyšší prioritu při volání programu mají tzv. organizační bloky, které jsou spouštěny systémem PLC za určitých podmínek [\[7\].](#page-47-7) Mají označení "OB X", přičemž X označuje číslo bloku. Některé OB jsou systémové (OB1 – hlavní program, OB35 – cyklické přerušení nebo OB100 – první scan po restartu PLC), jiné určují svým číslem prioritu volání (od nejnižšího po nejvyšší).

Proměnné je možné deklarovat v číslovaných datových blocích – "DB  $X''$  (globální, nebo instanční), nebo v symbolové tabulce, kde jsou uloženy jako tzv. "merkery".

Z organizačních bloků lze volat "FB", neboli funkční bloky a "FC" – funkce, jejichž hlavní rozdíl je v tom, že funkční bloky umožňují na rozdíl od funkce definovat své lokální statické proměnné, které jsou uloženy ve zmiňovaném instančním DB. Pro oba typy je možné definovat vstupní, výstupní, vstupně-výstupní a lokální proměnné, označované jako "Temp" (z angličtiny, temporary = dočasný), na které lze přistupovat pouze zevnitř dané FB nebo FC a používají se pro mezivýpočty.

Pro některé aplikace, kde je použita datová struktura vícekrát, lze nadefinovat "UDT", neboli User Data Type (pro TIAv13 "PLC data type"). Výhoda použití UDT je v tom, že případné změny stačí provést na jediném místě, ale projeví se v celém programu, kde jsou použity.

Pro starší prostředí STEP7 existovaly ještě "SFB" a "SFC", což byly systémové funkční bloky a funkce, v prostředí TIA Portal v13 jsou již všechny integrovány v knihovně funkcí a jejich používání je stejné, jako standardní instrukce.

Pro diagnostiku a zásahy mimo program slouží "Watch table" a "Force table", dříve označované jako "VAT" (variable table – tabulka proměnných), kde je možné zadat adresy či názvy některých proměnných a na jednom místě sledovat či měnit jejich hodnoty.

### <span id="page-15-0"></span>**1.3 S7-1500**

Nové řady procesorů S7-1500 se liší od starších S7-300 zejména tím, že lze mít uložený v paměti PLC celý projekt včetně symbolů (merkerů). To může značně usnadnit práci v případě, když k programu neexistuje žádný off-line projekt, nyní stačí provést "upload" včetně hardwarové konfigurace. Samozřejmý je také nárůst výkonu a paměti, což je při práci velmi znát. Procesorové jednotky S7-1500 se rozdělují do dvou základních skupin podle provedení hardware – standardní procesory a kompaktní ET200SP, dále podle výkonu s označením od nejméně výkonného CPU-1510 po nejvýkonnější CPU-1518, která se svým výkonem blíží starší řadě S7-400.

PLC použité v této bakalářské práci disponuje mimo jiné následujícími vlastnostmi: paměť 200 KB pro program a 1 MB pro data, čas bitové instrukce 48 ns, čtyřfázový koncept ochrany, podpora PROFINET IO se třemi ethernetovými porty, transportní protokol TCP/IP, S7 communication či Web server.

## <span id="page-16-0"></span>**2 Popis zařízení**

Zařízení sloužící k aplikaci lepidla se skládá z několika funkčních celků, kterými jsou:

- 1) Lakovací kabina robota
- 2) Přípravna směsi dvousložkového lepidla
- 3) Dopravníkový systém a sušicí kabina pro díly

<span id="page-16-1"></span>Každé z těchto zařízení se skládá z několika subsystémů, převážně elektrických a pneumatických, popisu každého z nich se věnuje samostatná kapitola.

### **2.1 Princip výroby**

Cílem výrobního zařízení je aplikovat směs lepidla na plastové výrobky, které jsou vyrobeny z kompozitu ABS (Akrylonitril butadien styren - vnitřní část), PVC (Polyvinylchlorid - pohledová část) a PUR (Polyuretan), na které se po zaschnutí a opětovném zahřátí podtlakově lepí koženka. Rozlišují se dva základní typy výroby:

1) loketní opěrky

2) lemování pod okny

Oba typy výrobků představují ve skutečnosti sadu 4 dílů, a to konkrétně díl přední pravý, přední levý, zadní pravý a zadní levý. Tato sada dílů se navěšuje na speciální rámy s držáky, kterých je v lince celkem osmnáct. Jsou zavěšeny na kruhovém řetězovém dopravníku, o jehož provoz se stará partnerské CPU a s procesorem aplikace lepidla si vyměňuje stavy přes dohodnutý interface.

Závěsy na dopravníku (viz [Obrázek 4\)](#page-17-1) postupně projíždí přes jednotlivé operace, kterými jsou:

- 1) Navěšení dílu na závěs (dvě pozice modré pozadí čtverců)
- 2) Aplikace lepidla z jedné strany, otočení rámu a aplikace lepidla z druhé strany (tři pozice v kabině robota - zelené pozadí)
- 3) Sušení lepidla na dílech (jedenáct pozic v sušicí kabině žluté pozadí)
- 4) Svěšení dílů s lepidlem (dvě pozice modré pozadí).

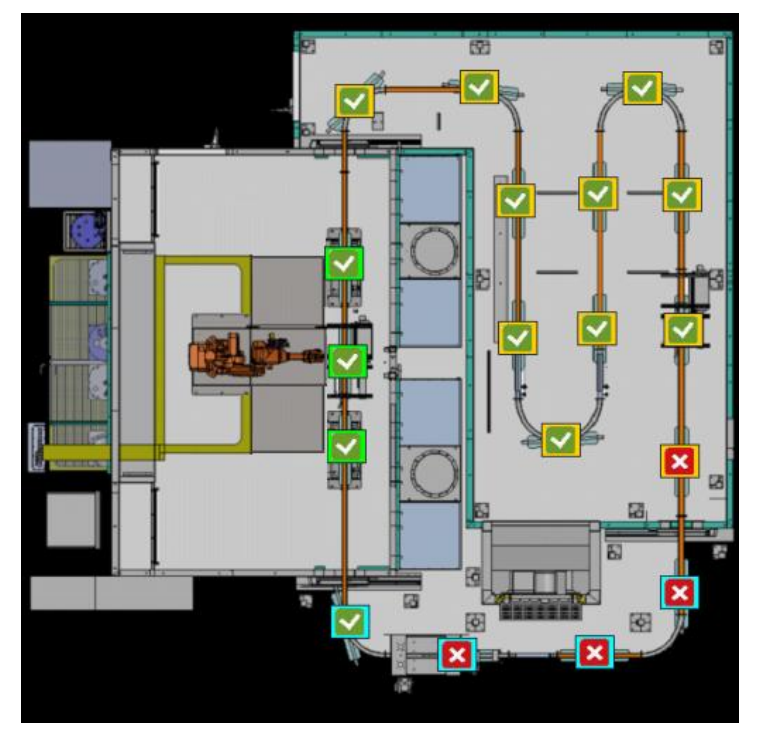

*Obrázek 4 - layout zařízení*

### <span id="page-17-1"></span><span id="page-17-0"></span>**2.2 Elektrické a řídicí komponenty**

V návaznosti na popis základního rozdělení zařízení a jednotlivých subsystémů mezi hlavní elektromechanické prvky patří:

- 1) PLC Siemens SIMATIC 1512SP-1 PN (obj. č. 6ES7 512-1DK01-0AB0) + moduly vstupů a výstupů
- 2) PLC Siemens SIMATIC 1512SP F-1 PN (obj. č. 6ES7 512-1SK01-0AB0) + moduly vstupů a výstupů + bezpečnostní moduly
- 3) Angulární robot ABB IRB-2600
- 4) Hlavní ovládací panel KTP1200 Basic PN
- 5) Ovládací panel KTP400 Basic PN pro ovládání funkcí míchání lepidla
- 6) Pneumatický ventilový ostrov FESTO VTUG (včetně jedenácti ventilů ovládaných přes Profinet modul CTEU-PN)
- 7) Průmyslový switch Siemens Scalance XB008
- 8) Vyhodnocovací jednotka pro tenzometrické váhy DINI ARGEO DGT4

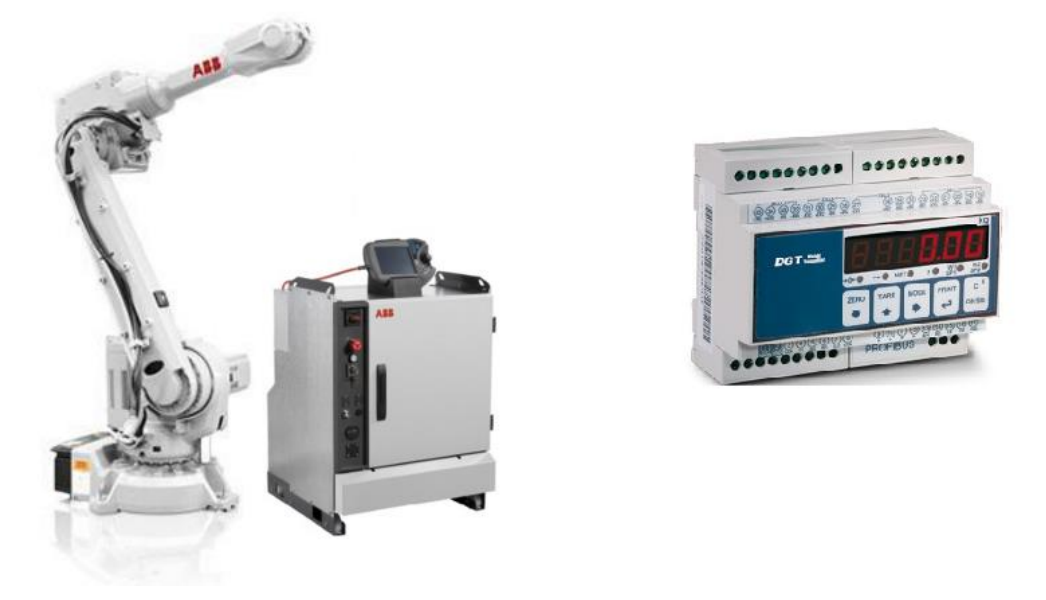

*Obrázek 5 - vlevo - robot ABB IRB-2600 + rozváděč, vpravo - indikátor DGT4*

<span id="page-18-0"></span>Hlavním řídicím procesorem pro aplikaci lepidla je CPU řady S7-1500, v kompaktní verzi řady ET200SP, které je vybaveno třemi ethernetovými porty a následujícími rozšiřujícími moduly:

- 1) Komunikační modul s rozhraním RS-232/422/485
- 2) Moduly pro digitální vstupy (24x DI)
- 3) Modul pro analogový vstup (4x AI)
- 4) Modul pro analogový vstup z PT100 (4x RTD/TC)
- 5) Modul pro digitální výstupy s bezpečnostním potenciálem "A" (8x DO)
- 6) Moduly pro analogové výstupy s bezpečnostním potenciálem "A" (8x AO)
- 7) Modul pro digitální výstupy s bezpečnostním potenciálem "AB" (8x DO)

<span id="page-18-1"></span>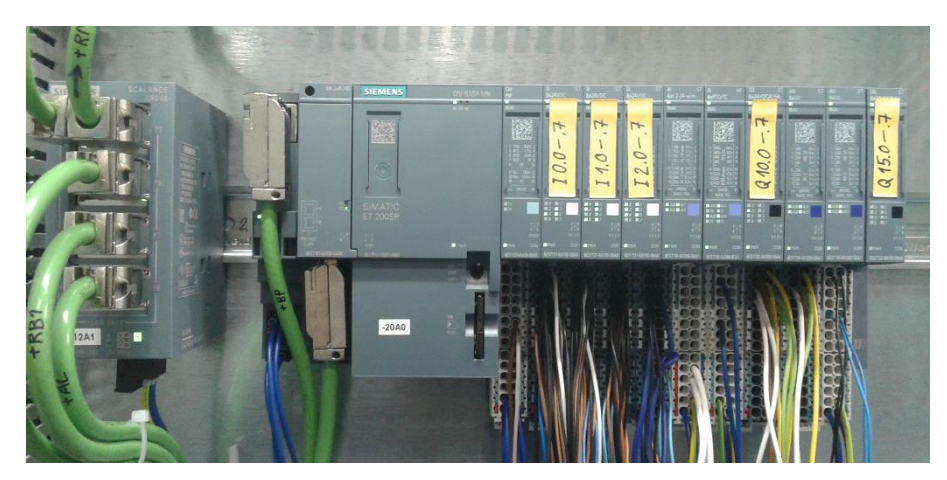

*Obrázek 6 - ET200SP CPU s IO moduly + switch Scalance*

#### <span id="page-19-0"></span>**2.2.1 Komunikační rozhraní**

Na [Obrázek 7](#page-19-2) je vidět, jak je v prostředí TIA Portal nakonfigurována topologie jednotlivých zařízení, které spolu komunikují pomocí sběrnice Profinet. Zařízení od firmy Siemens jsou většinou v hardwarovém katalogu. Ostatní zařízení – zde konkrétně Festo ventilový "ostrov" a robot ABB – se konfigurují pomocí tzv. GSDML (General Station Description Markup Language), což je konfigurační soubor ve formátu XML. Ten definuje způsob komunikace s daným zařízením a většinou je dodáván od výrobce daného zařízení, který je kompatibilní se standardem Profinet. Poté, co se tento soubor naimportuje do TIA Portalu, je možné zařízení nakonfigurovat stejně, jako Siemens zařízení, která jsou v HW katalogu nativně. Protože je Profinet založen na TCP-IP, musí mít každé zařízení svou IP adresu, která se společně s Profinet jménem musí nejprve přiřadit pomocí příslušného nástroje v TIA Portalu.

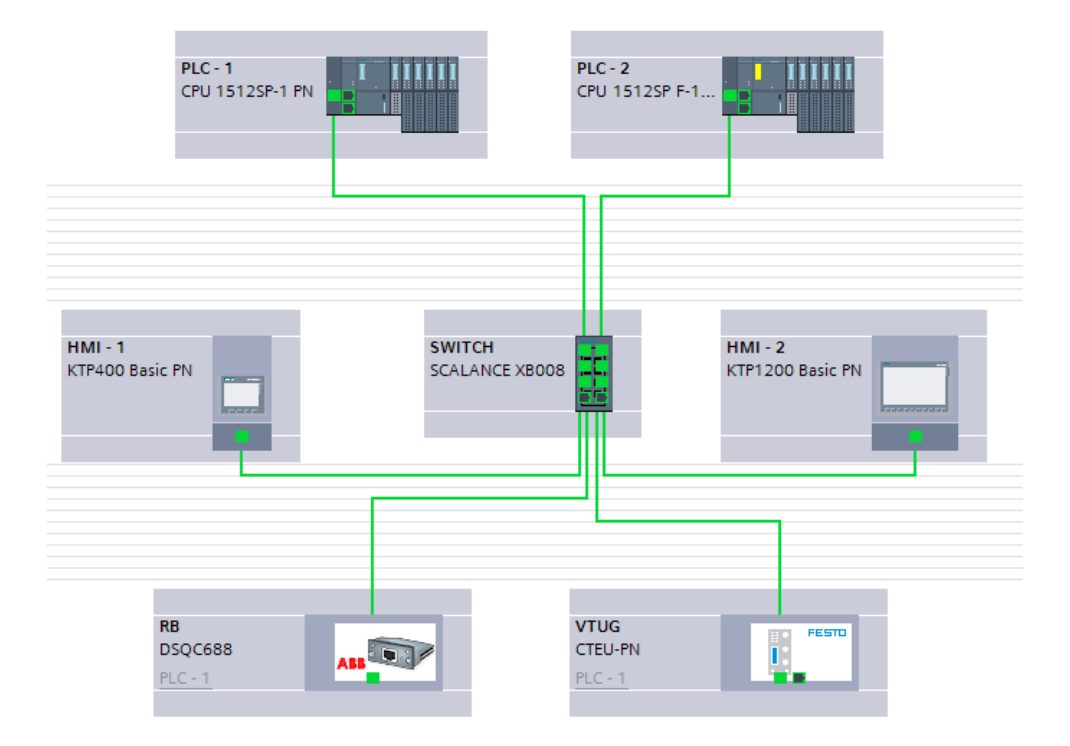

*Obrázek 7 - Topologie sítě Profinet*

#### <span id="page-19-2"></span><span id="page-19-1"></span>**2.2.2 Mechanické a pneumatické prvky**

Pro ovládání většiny pneumatických funkci slouží ventily na pneumatickém ostrově VTUG, kde jsou použity ventily 5/2 monostabilní, s mechanickou pružinou a 2x 3/2 monostabilní ventily, v klidu uzavřené, s mechanickou pružinou.

Pojem monostabilní ventil znamená, že jde o ventily se samostatným návratem, bez elektrického signálu jsou v základní poloze. Když přijde elektrický signál, ventil se přestaví a po dobu trvání signálu zůstává mimo základní polohu. Jakmile signál zmizí, ventil se pomocí pružiny vrátí do své základní polohy[.\[8\]](#page-47-8) Každý ventil se v programu ovládá tak, jako kdyby to byl digitální výstup v PLC, adresa výstupů je nakonfigurována v rámci výstupní adresy pro Profinet modul CTEU-PN.

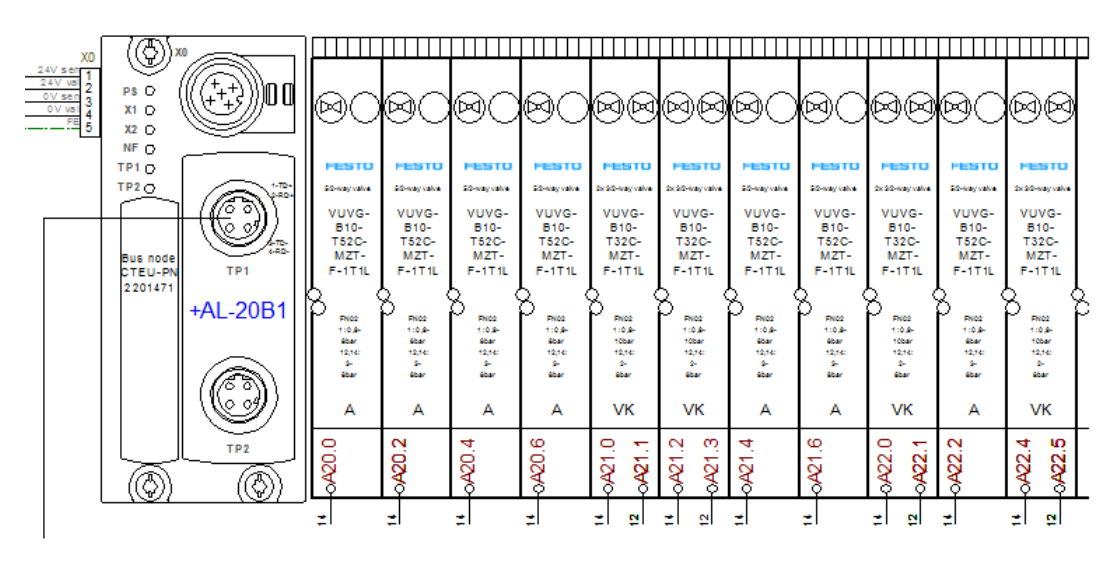

*Obrázek 8 - FESTO ventilový "ostrov" VTUG*

<span id="page-20-0"></span>Kromě "černobílých" (dvoustavových) ventilů se používají také tři analogově řízené proporcionální ventily s označením VPPM, které jsou řízeny proudovou smyčkou 4-20 mA z modulu analogových výstupů na PLC. Podle velikosti proudu, který je na jejich vstupu, se ventil otvírá a pouští na výstup tlakový vzduch odpovídající velikosti (4mA = zavřeno,  $20 \text{ mA} = \text{plný tlak}.$ 

#### <span id="page-21-0"></span>**2.2.3 Operátorské panely**

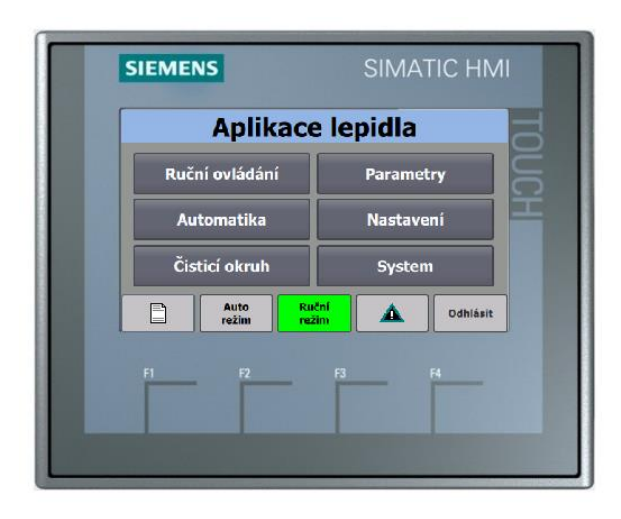

*Obrázek 9 - HMI panel KTP400 basic color PN*

<span id="page-21-1"></span>K ovládání funkcí na zařízení slouží dva HMI panely. Pro míchání lepidla slouží HMI typu KTP400 Basic PN (obj. č. 6AV2 123-2DB03-0AX0), základní operátorský panel s úhlopříčkou 4,3", rozlišením 480 x 272 obrazových bodů a čtyřmi funkčními klávesami.

Jako hlavní ovládací panel je použitý KTP1200 Basic PN (obj. č. 6AV2 123-2MB03- 0AX0), operátorský panel s 12.1" obrazovkou, s rozlišením 1280 x 800 pixelů a deseti funkčními klávesami. Z něj lze ovládat funkce pro obě PLC díky tzv. HMI-Connections, které jsou nakonfigurovány mezi panelem a oběma PLC.

## <span id="page-22-0"></span>**3 Program pro přípravu a aplikaci směsi lepidla**

Funkční bloky, které souvisí s konkrétními subsystémy zařízení, jsou strukturovaně rozděleny podle technologických částí do složek (viz [Obrázek 10\)](#page-22-1). Dále program obsahuje funkční bloky, které řeší problematiku týkající se celého zařízení. Všechny obecné funkce jako výběr režimu stroje, povel pro uvedení do základní polohy, nebo vyhodnocování globálních chyb jsou ve funkčním bloku nazvaném "General". Pro generování chybových hlášek je jiný funkční blok, nazvaný "Faults" a v bloku "Výroba" se vyhodnocují kromě jiného třeba data pro nadřízený systém. Tyto bloky pracují s globálními datovými bloky s proměnnými pro parametry (PAR), data jednotlivých vozíků, (PRD = **P**A**R**T **D**ATA) čítačů vyrobených kusů (Counters), přepočítané vstupy ze senzorů (Hodnoty), nebo data pro nadřazený systém (MES\_Data).

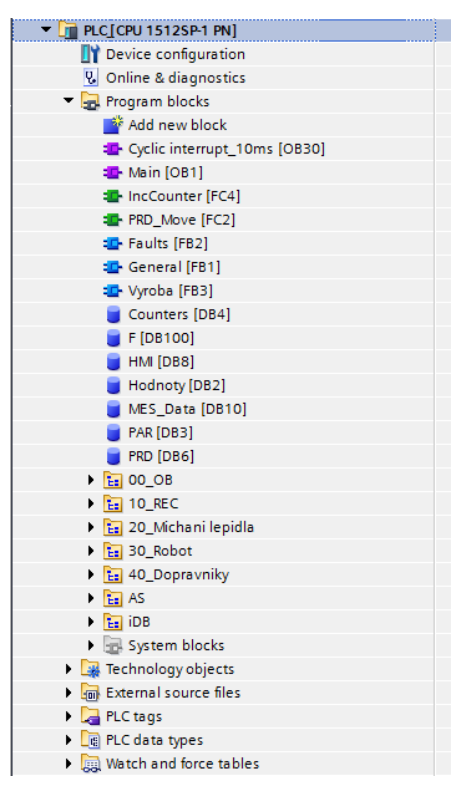

*Obrázek 10 - struktura programu*

<span id="page-22-1"></span>Všechny hlavní funkce jsou volány v OB1. Většina z nich je realizovaná pomocí jazyka LAD, hlavně kvůli přehledné práci v online režimu, protože hned u každé instrukce je vidět hodnota proměnné, se kterou pracuje (na rozdíl od STL, nebo SCL, u kterých jsou aktuální hodnoty v tabulce).

## <span id="page-23-0"></span>**3.1 Ovládání stroje**

Pro ovládání hlavních částí stroje slouží operátorský panel KTP1200, který je umístěn na hlavním rozváděči. Na základní obrazovce jsou tlačítka určená pro:

- Volbu automatického nebo ručního režimu
- Uvedení linky do základní pozice
- Start automatického cyklu je umožněno, pouze pokud je zařízení v základní pozici
- Vypnutí automatického cyklu po ukončení taktu se zařízení vypne včetně vzduchotechnických funkcí PLC dopravníku
- Pozastavení automatického cyklu po ukončení taktu v tomto režimu je robotu povoleno, aby prováděl cykly automatického proplachu v zadaných časových intervalech

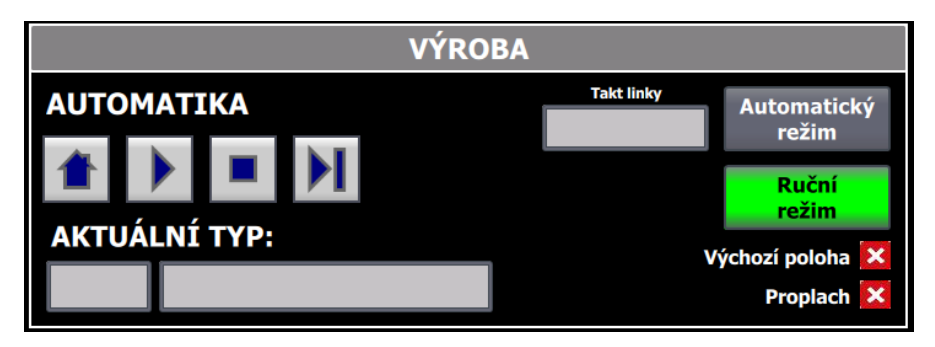

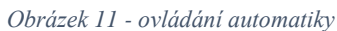

<span id="page-23-1"></span>Kromě základního výrobního cyklu lze na hlavním panelu dále vybrat některé speciální režimy automatického chodu – jde o tzv. režim vyprázdnění linky, kdy obsluha nenavěšuje nové díly na závěsy, které se pouze na zadaný čas zastaví před robotem, ten ale nedostane žádný povel k činnosti. Další režim se ukázal být velice vhodný pro testování trajektorií robota, jde totiž o režim, kdy je zablokovaná funkce otvírání pistole, kterou během normálního provozu ovládá přes interface robot.

Podle požadavků na výrobu si zde obsluha může vybrat z několika výrobních receptur. K tomu slouží následující obrazovka (viz [Obrázek 12\)](#page-24-0), kde lze také pro jednotlivé receptury nastavit hodnoty parametrů. Je také možné pro konkrétní recepturu zvolit, kolik dílů na závěsu se má nalakovat a zda má díl do výroby levé, či pravé řízení. Nastavená data se vždy v okamžiku potvrzení změny nahrají do paměti závěsu na pozici těsně před tím, než zajede do kabiny k robotu.

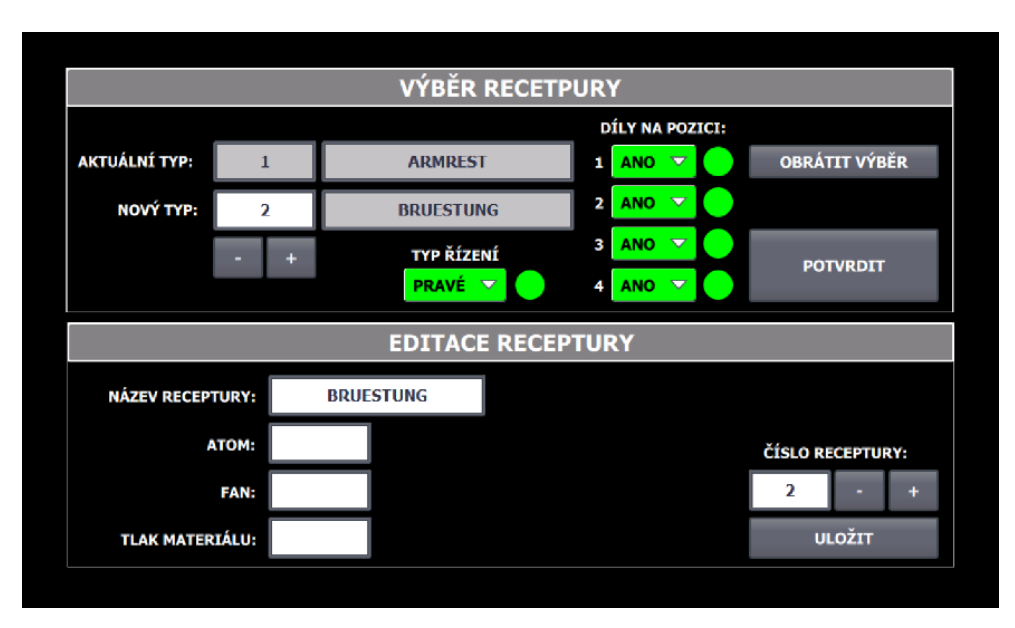

*Obrázek 12 - výběr a editace výrobní receptury*

<span id="page-24-0"></span>Část programu, která řeší správu receptur, je kvůli pohodlné práci s indexy (na rozdíl od jazyka LAD nebo STL) použit jazyk SCL. Zde je ukázka přiřazení hodnot aktuálně vybrané receptury při stisku tlačítka "potvrdit":

```
\BoxIF #Confirm THEN
    "REC". Akt Index := "REC". HMI Index;
    "REC". Akt. Typ := "REC". No ["REC". HMI_Index]. Typ;
    "REC".Akt.Dil
                     := "REC".HMI.Dil;
    "REC".Akt.Rizeni := "REC".HMI.Rizeni;
    "REC".Akt.R.ATOM := "REC".No["REC".HMI Index].R.ATOM;
    "REC".Akt.R.FAN := "REC".No["REC".HMI Index].R.FAN;
    "REC".Akt.R.Tlak := "REC".No["REC".HMI Index].R.Tlak;
END IF;
```
*Obrázek 13 - ukázka programu v jazyku SCL*

<span id="page-24-1"></span>Další obrazovka slouží jako přehled, které díly se zrovna vyrábí a jaký je jejich stav. Je zde zobrazen název receptury ve formátu STRING (tak, jak je uložen při vytvoření receptury), počet dílů, které byly navoleny, typ řízení (levé / pravé), stav OK / NOK po aplikaci lepidla robotem, čas, který stráví díly v sušárně, průměrná teplota, která byl během sušení naměřena a status OK / NOK, zda byl čas sušení dílů dostatečný. Poslední informace je vyhodnocována CPU pro dopravník a je součástí interface mezi oběma PLC, čas a teplota jsou pouze zobrazeny na HMI, PLC aplikace lepidla těmito informacemi vůbec nedisponuje.

|            | 0  | <b>BRUESTUNG</b> | V∨∨∨    |                       |        |   | R | $\vert x \vert$           |                |                    | $\boldsymbol{\mathsf{x}}$ |
|------------|----|------------------|---------|-----------------------|--------|---|---|---------------------------|----------------|--------------------|---------------------------|
|            | 1  | <b>BRUESTUNG</b> |         |                       |        |   | R | $\mathbf{x}$              |                |                    | ×                         |
| kabina     | 2  | <b>BRUESTUNG</b> |         |                       |        |   | R | $\vert x \vert$           |                |                    | $\pmb{\times}$            |
|            | 3  | <b>BRUESTUNG</b> |         |                       |        |   | R | $\vert x \vert$           |                |                    | $\pmb{\times}$            |
|            | 4  | <b>BRUESTUNG</b> |         |                       |        |   | R | ×                         | 0 <sub>s</sub> | $21^{\circ}$ C     | $\pmb{\times}$            |
|            | 5  | <b>ARMREST</b>   | ×       |                       | ×      |   | R | $\boldsymbol{\mathsf{x}}$ | 0 <sub>s</sub> | $21^{\circ}$ C     | ×                         |
|            | 6  | <b>ARMREST</b>   | ×       |                       |        |   | R | $\boldsymbol{\mathsf{x}}$ | 0 <sub>s</sub> | $21^{\circ}$ C     | $\pmb{\times}$            |
|            | 7  | <b>ARMREST</b>   | ×       |                       |        |   | R | $\boldsymbol{\mathsf{x}}$ | 0 <sub>s</sub> | $21^{\circ}$ C     | $\boldsymbol{\mathsf{x}}$ |
|            | 8  | <b>ARMREST</b>   | ×       |                       | ×      |   | R | $\boldsymbol{\mathsf{x}}$ | 0 <sub>s</sub> | $21^{\circ}$ C     | $\pmb{\times}$            |
| Sušárna    | 9  | <b>ARMREST</b>   | ×       |                       | ×      |   | R | $\boldsymbol{\mathsf{x}}$ | 0 <sub>s</sub> | 21 °C              | $\boldsymbol{\mathsf{x}}$ |
|            | 10 | <b>BRUESTUNG</b> |         | ×                     |        | × | L | $\boldsymbol{\mathsf{x}}$ | 0 <sub>s</sub> | $21^{\circ}$ C     | ×                         |
|            | 11 | <b>BRUESTUNG</b> |         | ×                     |        | × | L | $\boldsymbol{\mathsf{x}}$ | 0 <sub>s</sub> | $21^{\circ}$ C     | $\boldsymbol{\mathsf{x}}$ |
|            | 12 | <b>BRUESTUNG</b> |         | ×                     |        | × | L | $\boldsymbol{\mathsf{x}}$ | 0 <sub>s</sub> | $^{\circ}$ C<br>21 | $\boldsymbol{\mathsf{x}}$ |
|            | 13 | <b>BRUESTUNG</b> |         | $\boldsymbol{\times}$ |        | × | L | ×                         | 0 <sub>s</sub> | $21^{\circ}$ C     | ×                         |
|            | 14 | <b>ARMREST</b>   |         | $\blacktriangledown$  |        |   | R | $\boldsymbol{\mathsf{x}}$ | 0 <sub>s</sub> | $21^{\circ}$ C     | $\pmb{\times}$            |
| Navěšování | 15 | <b>ARMREST</b>   |         |                       | I√I√I√ |   | R | $\boldsymbol{\mathsf{x}}$ | 0 <sub>s</sub> | 0 °C               | $\boldsymbol{\mathsf{x}}$ |
|            | 16 | <b>ARMREST</b>   |         |                       | ⅣⅣ     |   | R | $\mathbf x$               | 0 <sub>s</sub> | $0^{\circ}$ C      | $\boldsymbol{\mathsf{x}}$ |
|            | 17 | <b>ARMREST</b>   | √I√I√I√ |                       |        |   | R | $\boldsymbol{\mathsf{x}}$ | 0 <sub>s</sub> | 0 °C               | ×                         |

*Obrázek 14 - přehled dílů ve výrobě*

<span id="page-25-0"></span>Pro ovládání aktuátorů v ručním režimu je pro zařízení navržen jednotný grafický styl šipek, který vždy ukazuje aktuální stav funkcí a je naprogramováno v souladu s obecnou funkcí pro pohyb libovolného dvoustavového aktuátoru (nejčastěji pneumatický válec), a to následovně:

 $\left\langle \downarrow \right\rangle$  = funkce je povolena = funkce není povolena (nejsou splněny podmínky pro její spouštění)  $\left\langle \bigcup_{n=1}^{\infty} \mathbb{I}_{n} \right\rangle$  = funkce je splněna (např. bylo dosaženo cílového senzoru)  $\left\langle \bullet \right\rangle$  = funkce je aktivní (vykonává se) = v programu se objevuje i jiný tvar šipky, rozlišuje, jak funkce reaguje na stisk

"Plná" šipka znamená, že po stisknutí se funkce vypne, až když je splněna, "přerušená" šipka znamená, že se funkce vykonává jenom tak dlouho, dokud je tlačítko stisknuto.

### <span id="page-26-0"></span>**3.2 Příprava lepidla**

Primární funkcí subsystému přípravy lepidla je vytvořit směs ze dvou složek – báze lepidla (dále v textu jako "komponenta A") a aktivátor (dále v textu "komponenta B"). V určitém poměru, který je součástí know-how, jsou namíchány ve speciální kabině (viz [Obrázek 15\)](#page-26-2), kde jsou všechny potřebné komponenty. Konkrétně jde o:

- nádobu s komponentou A
- nádobu s komponentou B a váhu, na které je umístěna
- směšovací nádobu stojící na váze s možností aretace
- míchací jednotku
- zásobník namíchané směsi lepidla pro aplikaci robotem na výrobky

Při dávkování se množství komponenty A váží ve směšovací nádobě. Množství při dávkování komponenty B se vypočítá z úbytku hmotnosti ze zásobníku s komponentou B.

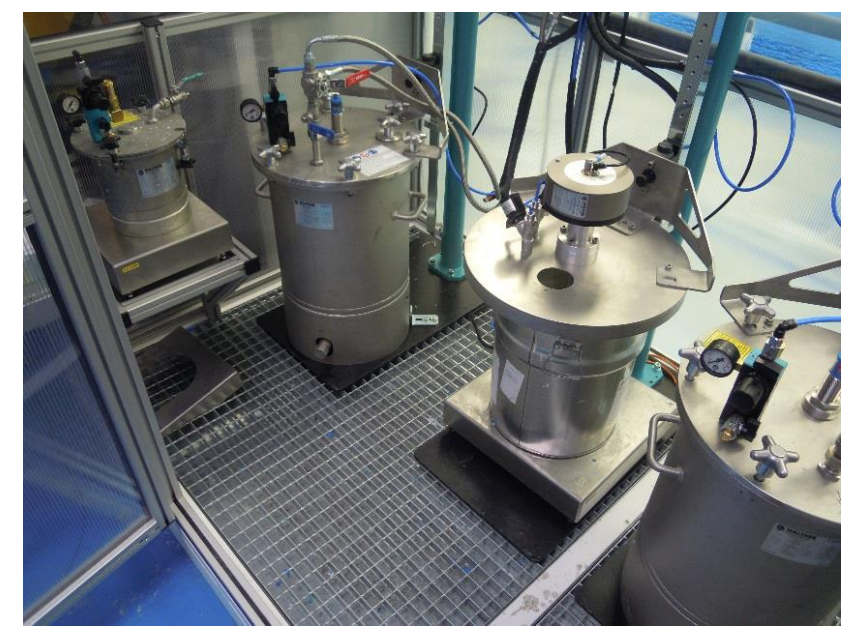

*Obrázek 15 - kabina přípravy směsi lepidla*

### <span id="page-26-2"></span><span id="page-26-1"></span>**3.2.1 Sériová komunikace s jednotkou vyhodnocování vah DGT4**

Tenzometrické snímače jsou připojeny k jednotce DINI ARGEO DGT4, která po správném nastavení přenáší informace do PLC pomocí sériové linky RS485. Na následujícím obrázku je popis telegramu sériové komunikace, podle které se dekóduje informace o měřené hmotnosti v PLC.

Kanál Přenášený řetězec

- [CC]hh,pppppppp,uu, (dd/mm/yybbhh:mm:ss|"NO DATE TIME") + CR + LF  $1$
- [CC]hh,pppppppp,uu,hh,pppppppp,uu, (dd/mm/yybbhh:mm:ss|"NO DATE TIME") + CR + LF  $2 -$
- $3 CR + LF$
- DATE TIME") + CR + LF

kde:

| CC       |  |                            | KÓD PŘÍSTROJE VE FORMÁTU DVOU ASCII DESÍTKOVÝCH ČÍSLIC,<br>POUZE POKUD BYL ZVOLEN PROTOKOL 485 (NAPŘÍKLAD 00)                                                                                                    |
|----------|--|----------------------------|----------------------------------------------------------------------------------------------------|
|          |  | Pro každý nastavený kanál: |                                                                                                    |
|          |  | hh                         | stabilita zobrazení<br>ST                                                                                                    |
|          |  |                            | US.<br>nestabilita zobrazení                                                                                                    |
|          |  |                            | VL<br>hodnota v mikrovoltech ve vztahu k hmotnosti                                                                                                    |
|          |  |                            | RZ<br>hodnota v převodníkových bodech ve vztahu k hmotnosti                                                                                                    |
|          |  | $\overline{\mathbf{z}}$    | Znak pro čárku                                                                                                    |
| pppppppp |  |                            | 8 číselných znaků (případně včetně znaků a desetinných čárek), které identifikují<br>hmotnost. Nevýznamné číselné znaky jsou vyplněny mezerami. Pomocí příkazu<br>MVOL a RAZF indikátor přenáší relativní hodnotu v 10 číselných znacích místo v 8. |
|          |  | $\sim$                     | Znak pro čárku                                                                                                    |
|          |  | uu                         | Měrná jednotka "kg" "bg" "bt" "lb" "mv" (mikrovolty) "vv" (převodníkové body)                                                                                                    |
| CR<br>LF |  |                            | Návrat vozíku (13 desítkových znaků v ascii kódu)<br>Nový řádek (10 desítkových znaků v ascii kódu)                                                                                                    |

*Obrázek 16 - výňatek z manuálu DGT – popis telegramu sériové link[y\[9\]](#page-47-9)*

<span id="page-27-0"></span>Před vlastním připojení jednotky DGT4 k PLC modulu bylo vhodné si sériovou komunikaci vyzkoušet a otestovat pomocí počítače. Vzhledem k tomu, že jsem měl k dispozici pouze počítač se sériovým portem RS232, musel jsem použít správně nastavený univerzální převodník na RS485. Jako testovací software posloužil Hercules SETUP utility by HW-Group. Když byl správně nakonfigurovaný hardware, bylo na řadě vyzkoušet, zda a jak bude indikátor DGT4 odpovídat na jednotlivé příkazy (viz následující obrázek), které byly popsány v technickém manuálu. Pro využití v aplikaci se zdálo být nejvhodnější vytvořit program do PLC s použitím příkazu "REXTA", protože na něj indikátor odpoví vždy řetězcem ASCII charakterů s údaji od obou tenzometrických snímačů.

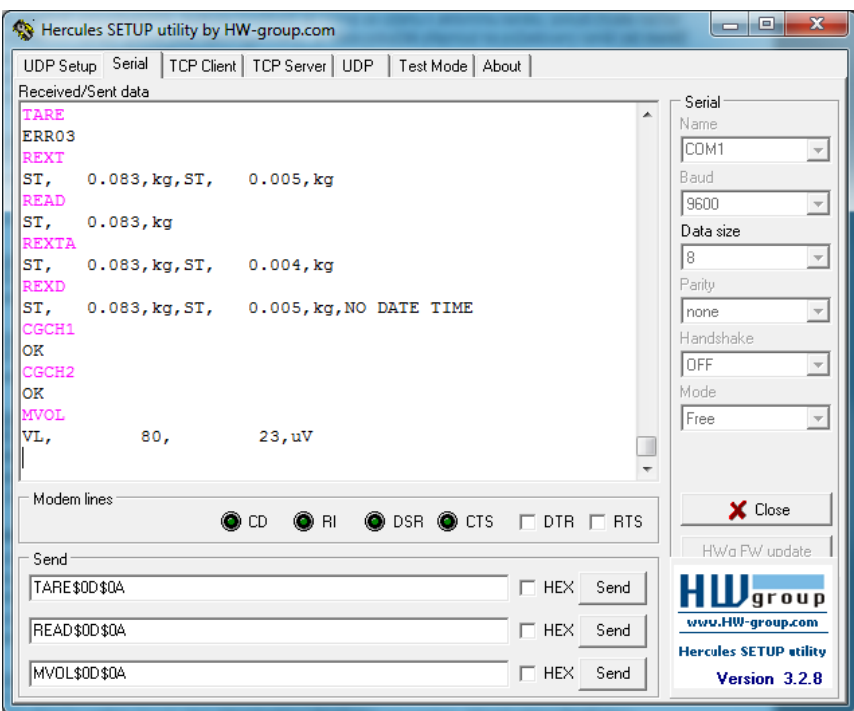

*Obrázek 17 - ukázka komunikace přes SW Hercules*

<span id="page-28-1"></span>Pro správné fungování pak zbývalo jen tenzometrické váhy správně zkalibrovat pomocí software DiniTools a byly připraveny pro použití.

#### <span id="page-28-0"></span>**3.2.2 Programová implementace**

V souladu s manuálem sériové komunikace s jednotkou DGT je v programu nadefinován datový blok, kam se přiřadí jednotlivé ASCII charaktery. Díky symbolickému použití datového bloku lze dále pracovat s proměnnými jako celky, přičemž zajímavý je řetězec osmi číselných znaků (v manuálu s označením "pppppppp"), které jsou následně převedeny z pole proměnných CHAR na STRING a následně na REAL, což je formát čísla s desetinnou čárkou. S touto hodnotou lze dále pracovat, například provést funkci tárování, primárně pak slouží k řízení dávkování jednotlivých komponent směsi lepidla.

Vzhledem k tomu, že komunikace pomocí RS485 není nijak potvrzovaná, ukázalo se při testování, že při nepřetržitém odesílání dotazu na hodnotu pomocí systémové funkce "Send P2P" se v odpovědi objevovaly nesprávné znaky. Vše ale stačilo vyřešit nepatrnou prodlevou v řádu ms, aby se vše stihlo odkomunikovat a problém ustal.

#### <span id="page-29-0"></span>**3.2.3 Ovládací prvky přípravy lepidla**

Pro ruční ovládání funkcí spojených s přípravou směsi dvousložkového lepidla slouží následující obrazovka na HMI:

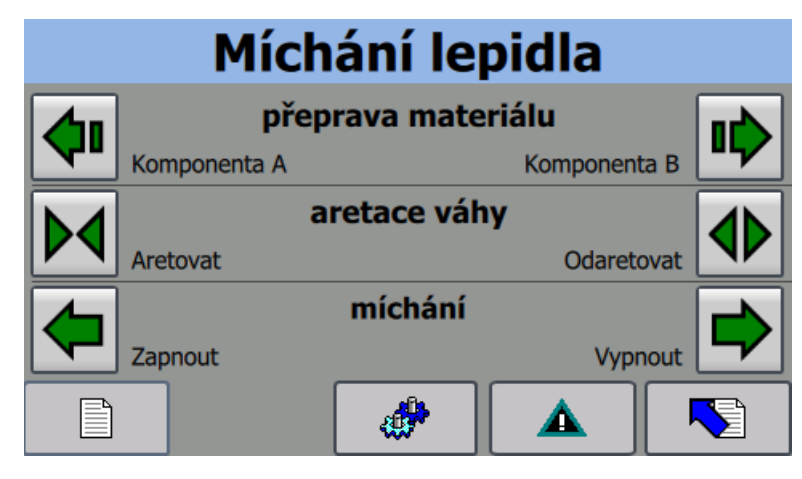

*Obrázek 18 - funkce pro ruční ovládání míchání lepidla*

<span id="page-29-1"></span>Funkce, které lze ovládat jsou tyto (tučný text v závorce znázorňuje výchozí stav):

- Přeprava komponenty A (zapnout)
- Přeprava komponenty B (zapnout)
- Aretace váhy (aretovat / **odaretovat**)
- Míchání směsi lepidla (zapnout / **vypnout**)

Všechny tyto funkce jsou realizovány přes pneumatické ventily. Ventil pro přepravu materiálu (obou komponent) pustí tlakový vzduch do nádoby, odkud je přetlakem nadávkován materiál do směšovací nádoby. Aretace váhy slouží k tomu, aby v okamžiku míchání případný pohyb nádoby nemohl poškodit tenzometrický snímač uvnitř váhy. Míchání je zajištěno jednoduchým rotačním pneumatickým motorem, kde tlakový vzduch působí na listy vrtule, která je spojena hřídelí s míchacími lopatkami. Softwarově je ošetřeno, kdy mohou být funkce použity (například nelze spustit míchání, pokud není váha zaaretovaná).

Na další obrazovce [\(Obrázek 19\)](#page-30-0) může obsluha nastavovat potřebné parametry pro míchání směsi lepidla. Ačkoliv vyhodnocovací jednotka pro váhy DGT4 umožňuje funkce jako tárování a vynulování váhy, z důvodu komfortnějšího ovládání jsou tyto funkce řešeny softwarově v PLC a díky tomu lze tyto funkce ovládat z HMI panelu, místo složitějšího ovládání tlačítky přímo na jednotce DGT4. Pro automatické dávkování obou komponent zde obsluha zadává celkové požadované množství výsledné směsi a také poměr obou složek. TIA Portal obsahuje šikovnou instrukci "Calculate", do které je pro výpočet množství komponenty B zadán následující výraz (není potřeba používat dočasné proměnné):

*Round (Celkove\_Mnozstvi\_A\_B / (Pomer\_A + Pomer\_B) \* Pomer\_B)*

Poté se automaticky vypočítá a zobrazí, kolik které komponenty má být namícháno. Během automatického procesu míchání se zde také zobrazuje, kolik už je reálně nadávkováno ve směšovací nádobě. Obrazovka také slouží pro spouštění a zastavování automatického dávkování materiálu.

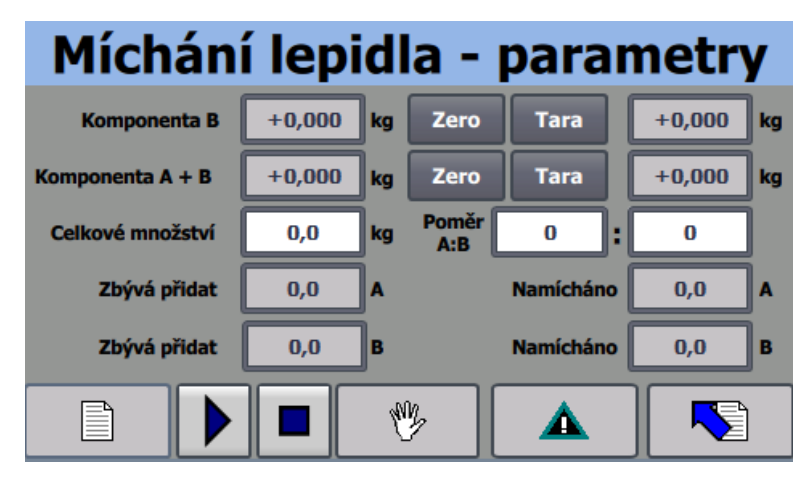

<span id="page-30-0"></span>*Obrázek 19 - nastavení parametrů pro míchání lepidla*

### <span id="page-31-0"></span>**3.2.4 Stavový diagram míchání lepidla**

Na následujícím obrázku je nastíněn princip posloupnosti dávkování komponent do výsledné směsi lepidla. V TIA Portalu je použit S7-Graph, schéma bylo vytvořeno pomocí freeware programu Dia.

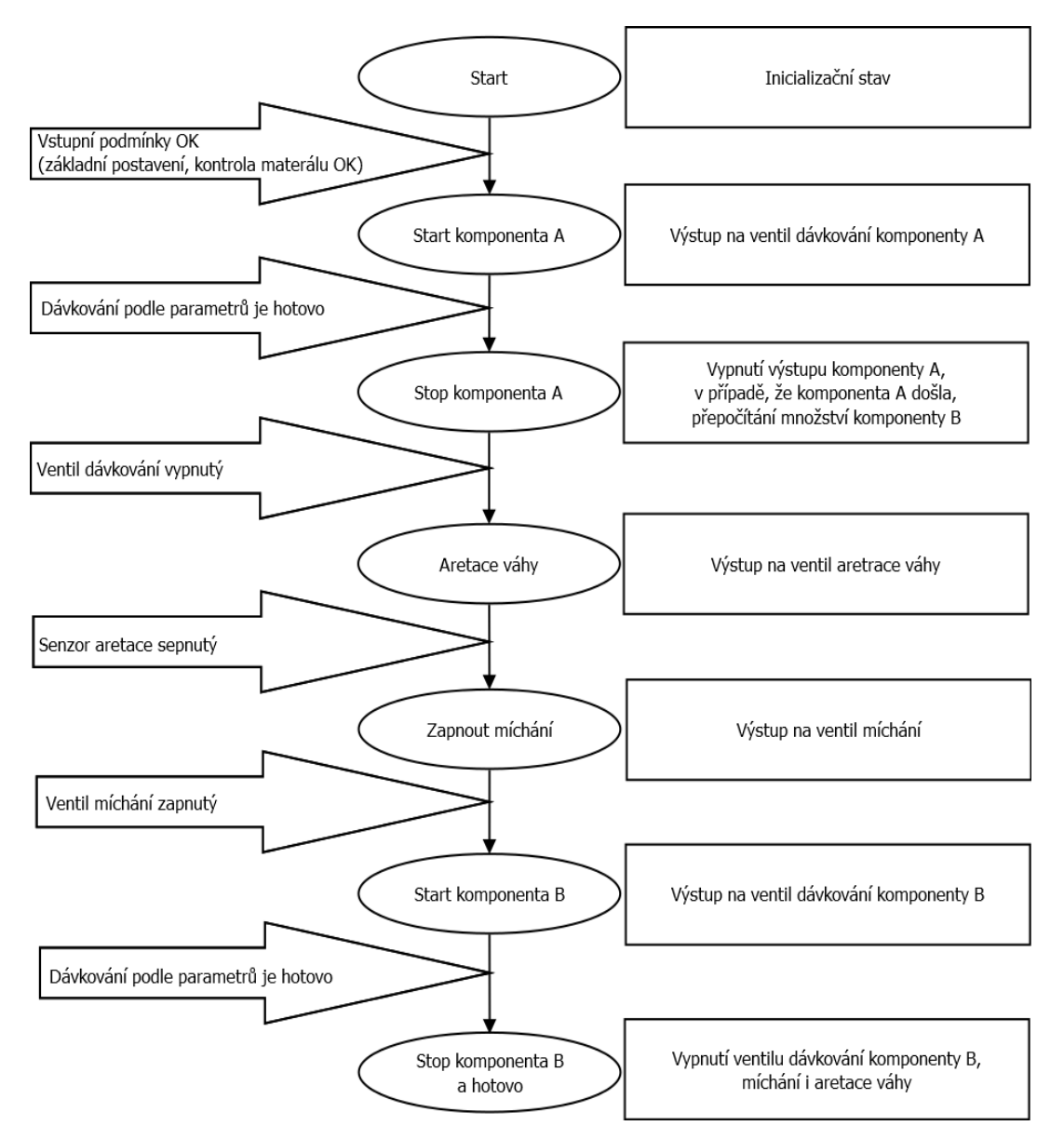

<span id="page-31-1"></span>*Obrázek 20 - stavový automat míchání lepidla*

#### <span id="page-32-0"></span>**3.3 Robot nanášející lepidlo**

Typové označení robota je IRB2600-12/1.85 (číslice 12 označuje nosnost robota v kilogramech), označení elektrického rozváděče je IRC5 M2004, který je připojen k síti 400V.

Komunikace je realizována pomocí sítě Profinet, díky GSDML souboru a datovým blokům, ve kterých jsou informace pro a od robota. Čtení a zápis probíhá pomocí systémových funkci "GETIO" "SETIO", které uvnitř využívají funkce pro čtení a zápis pro PROFINET periferie "DP-READ" a "DP-WRITE".

Hlavní funkcí řízení robota je posílání tzv. "Jobů", což pro robota znamená předem definovanou proceduru. Každou takovou představuje jedna z výrobních receptur (vlastní aplikace lepidla), dalšími jsou například poslání robota do základní polohy, do polohy pro proplach, cirkulaci nebo výměnu pistole, které se nazývají servisní.

Robot dále potřebuje vědět, v jakém stavu je dopravník a aretace závěsu v kabině, aby nemohlo dojít ke kolizi, z HMI lze přes interface také omezit maximální rychlost robota.

| <b>ABB IF OUTPUT</b>        |                                     |                          |                                                                                                    |
|-----------------------------|-------------------------------------|--------------------------|----------------------------------------------------------------------------------------------------|
| Name                        | Dat De                              |                          | Comment                                                                                                    |
| Motor On                    | Bool false                          | $\blacktriangleright$    | Příkazna zapnutí silových obvodů robota                                                                       |
| Motor Off                   | Bool false                          | $\overline{\mathbf{v}}$  | Příkazna blokování zapnutí silových obvodů                                                                    |
| Start                       | Bool false                          | $\overline{\phantom{0}}$ | Příkazna spuštění programu robota                                                                             |
| Main Start                  | Bool false                          | $\overline{\mathbf{v}}$  | Příkazna spuštění programu robota zhlavní rutiny                                                              |
| Stop                        | Bool false                          | $\overline{\mathbf{v}}$  | Příkazna zastavení programu                                                                                   |
| Reset ES                    | Bool false                          | $\overline{\mathbf{v}}$  | Reset nouzového zastavení                                                                                     |
| Reset Exec Err              | Bool false                          | $\overline{\mathbf{v}}$  | Reset chyby robota                                                                                            |
| Backup                      | Bool false                          | $\blacktriangleright$    | Spuštění zálohování robota                                                                                    |
| WatchDog                    | Bool false                          | $\blacktriangledown$     | Life bit                                                                                                    |
| Vyroba_Nastavena Bool false |                                     | M                        | Informace pro robota, že PLC nastavilo číslo JOBu a jaké díly jsou založené                                   |
| Par OK                      | Bool false                          | $\overline{\mathbf{v}}$  | Potvrzení od PLC, že načtené a poslané číslo JOBu se shodují                                                  |
| Dopravnik OK                | Bool false                          | $\blacktriangleright$    | Uvolnění od PLC, že dopravník je už na místě a může se začít stříkat                                          |
| Otoc Kabina OK              | Bool false                          | $\blacktriangleright$    | Uvolnění od PLC, že otoč v kabině je OK                                                                       |
| <b>Bit 20</b>               | Bool false                          | $\overline{\mathbf{v}}$  | Rezerva                                                                                                    |
| Navrat Servis               | Bool false                          | $\overline{\mathbf{v}}$  | Příkazna návrat ze servisní polohy do home pozice                                                             |
| <b>Bit 22</b>               | Bool false                          | $\overline{\mathbf{v}}$  | Rezerva                                                                                                    |
| <b>Bit 23</b>               | Bool false                          | $\overline{\phantom{0}}$ | Rezerva                                                                                                    |
| Dil 1                       | Bool false                          | $\blacktriangleright$    | Je založený díl 1                                                                                             |
| Dil 2                       | Bool false                          | $\overline{\mathbf{v}}$  | Je založený díl 2                                                                                             |
| Dil_3                       | Bool false                          | $\overline{\mathbf{v}}$  | Je založený díl 3                                                                                             |
| Dil 4                       | Bool false                          | $\overline{\mathbf{v}}$  | Je založený díl 4                                                                                             |
| GI JOB                      | Word $16\#$ ( $\blacktriangleright$ | $\blacktriangleright$    | Číslo JOBu: 1 - 10 - stříkání, 100 home pozice, 101 servisní pozice, 102 servis 1, 103 servis 2, 104 servis 3 |
| <b>GI Max Rychlost</b>      | Word $16\#C$                        | $\blacktriangleright$    | Maximální povolená rychlost pro robota                                                                        |

*Obrázek 21 - část ABB interface (výstupy)*

<span id="page-32-1"></span>Kvůli jinému přístupu výrobců procesorů SIEMENS a ABB nastává při přenášení dat delších než jeden BYTE problém v interpretaci. Datová slova podle "Big-endian" nejsou kompatibilní s interpretací "Little-endian". Aby robot přes interface nedostával nesmyslné informace, bylo proto nutné u všech proměnných typu WORD zaměnit horní a dolní byte.

Robot naopak přes interface oznamuje, jaký je status jeho bezpečnostních obvodů, klíčku přepínače automatiky, silových obvodů, zda je mimo definovanou zónu, která koliduje s dopravníkem, nebo v jaké servisní pozici se aktuálně nachází. Pro vyhodnocení chyby komunikace si PLC a robot vyměňují a kontrolují status "watchdog", což je binární informace, která je nastavena tak, že neustále mění svůj stav a chybový stav nastane, když je jeho logická hodnota dlouho 1 nebo 0.

| <b>ABB_IF_INPUT</b>    |             |       |                         |   |  |                                                                  |  |  |  |
|------------------------|-------------|-------|-------------------------|---|--|------------------------------------------------------------------|--|--|--|
| Name                   | Data        | De    |                         |   |  | Comment                                                          |  |  |  |
| Motor On               | <b>Bool</b> | false | $\overline{\mathbf{v}}$ |   |  | Silové obvody zapnuté                                            |  |  |  |
| Cycle_On               | <b>Bool</b> | false | M                       | M |  | Program robota běží                                              |  |  |  |
| ES.                    | <b>Bool</b> | false |                         |   |  | Robot má Emergency stop                                          |  |  |  |
| Auto On                | <b>Bool</b> | false | M                       |   |  | Robot je v automatickém režimu                                   |  |  |  |
| Error                  | <b>Bool</b> | false |                         |   |  | Chyba robota                                                     |  |  |  |
| Collision              | Bool        | false |                         |   |  | Robot narazil                                                    |  |  |  |
| Zero_Speed             | <b>Bool</b> | false | M                       |   |  | Nulová rychlost robota                                           |  |  |  |
| Backup_In_Progress     | Bool        | false |                         |   |  | Probíhá záloha robota                                            |  |  |  |
| Backup_Err             | <b>Bool</b> | false | M                       |   |  | Chyba zálohovaní                                                 |  |  |  |
| Pozice Zakladni        | <b>Bool</b> | false |                         |   |  | Robot v zakladní pozici                                          |  |  |  |
| Pozice_Vymena_Pistole  | Bool        | false | M                       |   |  | Robot je v servisní pozici na výměnu pistole                     |  |  |  |
| Bezpecna_Zona_Aplikace | <b>Bool</b> | false | M                       |   |  | Robot 1 je v bezpečné zóně pro dopravník (aplikace)              |  |  |  |
| Bezpecna_Zona_Otaceni  | Bool        | false | M                       |   |  | Robot 1 je v bezpečné zóně pro dopravník (otáčení)               |  |  |  |
| Manual                 | <b>Bool</b> | false |                         |   |  | Robot v ručním režimu.                                           |  |  |  |
| Manual FS              | Bool        | false |                         |   |  | Robot v 100% ručním režimu.                                      |  |  |  |
| WatchDog               | Bool        | false | M                       |   |  | Life bit                                                         |  |  |  |
| Nacteni OK             | <b>Bool</b> | false |                         |   |  | Potvrzení - robot načetl číslo JOBu a PLC může vykonat porovnání |  |  |  |
| Pistole otevrit        | Bool        | false |                         |   |  | Ovládání pistole                                                 |  |  |  |
| Uvolneni_dopravnik     | <b>Bool</b> | false |                         |   |  | Pohyb dopravníku povolen                                         |  |  |  |
| Uvolneni otoc          | Bool        | false |                         | M |  | Rezerva                                                          |  |  |  |
| Pozice_Cirkulace       | <b>Bool</b> | false | M                       |   |  | Robot je v servisní pozici pro cirkulaci vody                    |  |  |  |

*Obrázek 22 - část ABB interface (vstupy)*

#### <span id="page-33-1"></span><span id="page-33-0"></span>**3.3.1 Funkce a ovládání robota**

Díky následující obrazovce je možné ovládat funkce související s robotem v ručním režimu. Z bezpečnostních důvodů je lze zapnout pouze tehdy, je-li bezpečnostní okruh nouzového zastavení elektricky i programově v pořádku.

| Komunikace    | <b>ROBOT</b>                                   | <b>POZICE</b>            |  | <b>Proplach robot</b>       |                              |
|---------------|------------------------------------------------|--------------------------|--|-----------------------------|------------------------------|
| Aretovat      | rám s díly v pozici<br><b>Uvolnit</b>          | Základní                 |  | <b>Proplach R1</b>          |                              |
| Otevřít       | pistole<br>Zavřít                              | Pracovní                 |  | <b>ATOM [bar]</b>           |                              |
| Voda          | přepínání funkce pistole<br><b>Vzduch</b>      | Výměna<br>pistole        |  | <b>FAN</b> [bar]            |                              |
| Vypnout       | materiál<br><b>Zapnout</b>                     | Výplach                  |  |                             |                              |
| Zapnout       | rotační kartáč čištění hlavy<br><b>Vypnout</b> | Cirkulace                |  |                             | Čas odtlakování<br>materiálu |
| Zapnout       | motor<br><b>Vypnout</b>                        | Návrat ze<br>servisu     |  | Počet cyklů<br>do proplachu | Čas natlakování<br>vodv      |
| <b>Start</b>  | cyklus robota<br><b>Stop</b>                   | Zálohování               |  | Čas do proplachu<br>[min]   | Čas profuku                  |
| <b>Nastav</b> | <b>ATOM</b><br>Zavřít                          | Maximální<br>rychlost    |  | Počet cyklů<br>na kartáči   | Čas natlakování<br>materiálu |
| <b>Nastav</b> | <b>FAN</b><br>Zavřít                           | Aktuální<br>rychlost     |  |                             |                              |
| <b>Nastav</b> | tlak materiálu<br>Zavřít                       | Aktuální<br>rychlost REF |  |                             |                              |

*Obrázek 23 - ovládání funkcí robota*

<span id="page-34-0"></span>Zde je stručný popis funkcí:

- Rám s díly v pozici (aretovat / **uvolnit**) když PLC aplikace lepidla má informaci od PLC dopravníku, že je dopravník v definované pozici (podle stavu čidla), lze závěs v pozici před robotem uzamknout dvěma pneumatickými válci. Slouží k tomu, aby se závěs při aplikaci robotem nemohl hýbat. Softwarově je funkce povolena pouze, když je informace o tom, že je dopravník s rámy v pozici.
- Pistole (otevřít / **zavřít**) pneumatický ventil pohybuje šoupátkem v aplikační pistoli a pouze v otevřeném stavu může skrz pistoli proudit materiál (voda). Kromě bezpečnostního okruhu nouzového zastavení musí být také v pořádku okruh bezpečnostních dveří aplikační kabiny. Během automatického cyklu aplikování lepidla na výrobky je otvírání a zavírání pistole řízeno robotem přes bit v interface, neplatí to ale pro režim proplachu. Tato část programu je realizovaná v S7-Graph, konkrétně v sekci "permanent pre-instruction", která je určená pro pomocné výpočty související s automatem.

<span id="page-34-1"></span>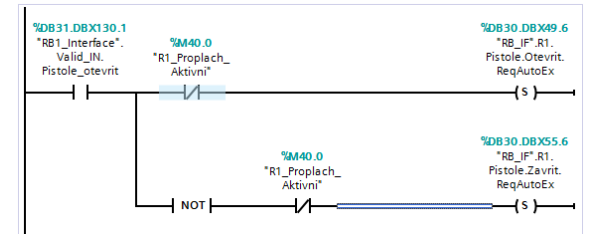

*Obrázek 24 - ovládání pistole v automatice*

- Přepínání funkce pistole (voda / **vzduch**) ventil, který je umístěn na montážní desce přímo na těle robota se využívá při automatickém proplachu
- Materiál (vypnout / **zapnout**) umístění i využití je podobné, jako u předchozího ventilu
- Rotační kartáč čištění hlavy (zapnout / **vypnout**) pneumatický rotační kartáč slouží k čištění aplikační pistole při proplachu
- Motor (zapnout / **vypnout**) ovládání funkce robota pro zapnutích silových obvodů
- Cyklus robota (start / **stop**) ovládání funkce robota start program robota. Programově je zajištěno, aby pokud to jde (= bezpečnostní okruhy jsou v pořádku), pošle se robotu příkaz na zapnutí motorů a hlavního cyklu.
- ATOM (nastavit hodnotu / **zavřít**) hodnota pro proporcionální ventil ovládající míru rozprachu lepidla, vyšší tlak znamená vyšší "atomizaci" (rozprach) kapiček směsi lepidla
- FAN (nastavit hodnotu / **zavřít**) hodnota pro proporcionální ventil ovládající tvar paprsku
- Tlak materiálu (nastavit hodnotu / **zavřít**) hodnota pro proporcionální ventil ovládající tlak vzduchu, který vytlačuje materiál tryskou
- Pozice robota (**základní** / pracovní / výměna pistole / výplach / cirkulace / návrat ze servisu)  $-$  přes komunikační interface odesílá požadavky na provedení jednotlivých "jobů", což jsou jednotlivé programy v robotu definující jeho trajektorie a rychlosti.

### <span id="page-35-0"></span>**3.3.2 Aplikační pistole**

Pistole DeVilbiss Cobra 2 určená přímo pro aplikaci tekutin (lepidel, sprejů apod.) je ovládána několika pneumatickými funkcemi. Ta nejzákladnější je otevírání a zavírání cesty pro materiál. Díky speciálním křidélkům a vzduchovým cestám je možné velikostí tlakového vzduchu do nich přivedeného řídit vlastnosti materiálového paprsku, který vychází z pistole.

<span id="page-35-1"></span>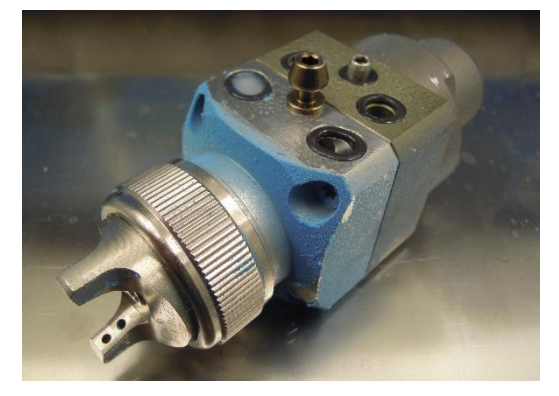

*Obrázek 25 - aplikační pistole DeVilbiss Cobra 2*

Mají označení "ATOM" a "FAN" a ovlivňují míru rozprachu, respektive tvar paprsku. Řízeny jsou proporcionálními ventily FESTO VPPM, které regulují tlakový vzduch na výstupu podle velikosti proudu. V na HMI se hodnota zadává v jednotkách [bar], v PLC je přepočítána na odpovídající velikost řídicího proudu (4-20mA). Nastavení hodnot pro jednotlivé výrobky je součástí receptury.

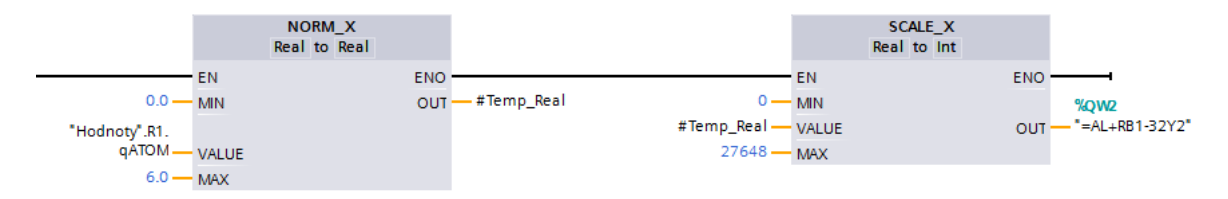

<span id="page-36-0"></span>*Obrázek 26 – systémové funkce pro přepočet tlaku na hodnotu výstupní karty 4-20mA*

### <span id="page-37-0"></span>**3.4 Okruh čistící vody**

Subsystém čisticího okruhu se skládá z několika technologických funkcí, kterými jsou:

- Dopouštění čisticí vody (zapnout / **vypnout**) pneumatický ventil otvírá či zavírá přívod vody do zásobníku pro proplachování hadic, ventilů a pistole robotů. Softwarově je tato funkce zakázána, pokud je sepnuté ultrazvukové čidlo maximální výšky vody v zásobníku.
- Čerpadlo čisticí vody (zapnout / **vypnout**) vodní pumpa Husky 307 od firmy Graco přečerpává čisticí vodu do systému potrubí a hadic, kterými za normálního provozu proudí směs lepidla a tyto cesty se díky tomu čistí. Voda skrz hadice na robotu teče do odpadní nádrže v kabině aplikace lepidla.
- Čerpadlo odpadní vody (zapnout / **vypnout**) druhé čerpadlo Husky přečerpává vodu ze zmiňované odpadní nádrže v kabině do většího odpadního sudu mimo kabinu, u kterého vyprázdnění musí zajistit obsluha. Systém je ošetřen proti přelití vody snímačem maximální výšky hladiny v odpadním sudu.

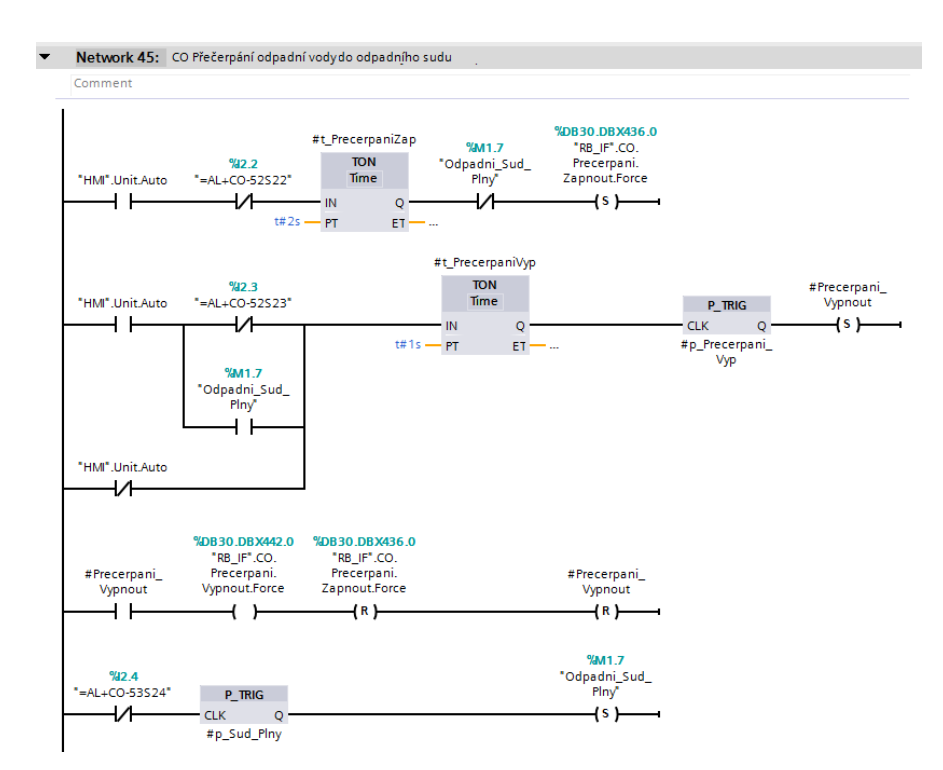

*Obrázek 27 - SW pro řízení čerpadla odpadní vody*

<span id="page-37-1"></span>Funkce pro čisticí okruh lze jako jediné ovládat z obou dvou HMI panelů, kromě nich je na hlavním panelu nastavování pro řízení regulace teploty vody v zásobníku s čistící vodou. Díky ultrazvukovým a indukčním čidlům umístěných v nádobách lze dopouštění automaticky vypnout, aby voda nepřetekla. Tyto senzory jsou navíc zapojeny tak, že pokud je jejich hlídací funkce splněna, rozepnou kontakt (NC - normally closed), takže kdyby se například poškodil přívodní kabel, nehrozí, že by voda v takovém případě přetekla.

#### <span id="page-38-0"></span>**3.4.1 Proplachování**

Funkce proplachování lze používat jak v ručním režimu, tak i v automatickém cyklu. Proplachy se dělí na několik typů podle použití. Při manuálním ovládání lze spustit čerpadlo, když je robot v pozici "výplach", nebo "cirkulace".

Proplachování materiálových cest je součástí sekvenčního automatu řízení robota. Start proplachu závisí na nastavených parametrech (po určitém počtu výrobních cyklů, po uběhnutí nastaveného času od předchozího proplachu), nebo lze požadavek na proplach zapnout stiskem tlačítka z hlavního menu panelu.

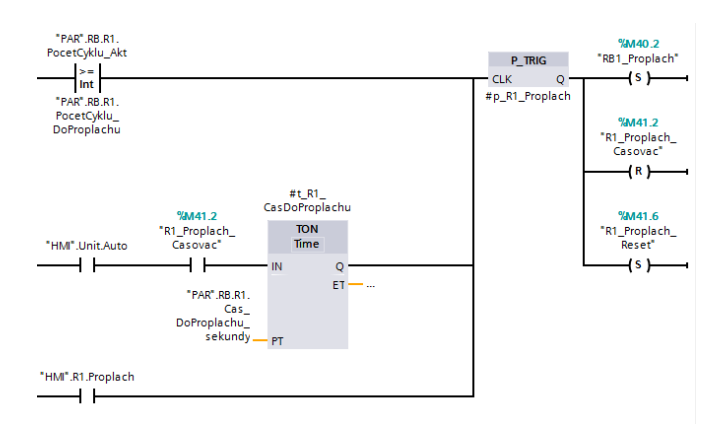

*Obrázek 28 – část SW pro zapnutí automatického proplachu*

<span id="page-38-1"></span>Sekvenční řízení proplachového automatu je na výměnu signálů s robotem složitější, než vlastní výrobní cyklus, protože činnost PLC i robota je vždy závislý na tom, v jaké pozici se robot nachází. Zjednodušený popis sekvence je následující:

- 1) robot jede do servisní pozice nad odstřikovací nádobu, nahlásí, že je v pozici
- 2) odstříkne se materiál (zadáno časem na HMI), poté se zavře pistole
- 3) robot přejede vedle rotačního čisticího kartáče a nahlásí polohu
- 4) zapne se čerpadlo čisticí vody, pistole se otevře a čeká se nastavený čas
- 5) zapne se čisticí kartáč, robot přejede nad kartáč a vykoná zadaný počet pohybů doleva a doprava po kartáči, nahlásí, když je cyklus hotový
- 6) robot přejede vedle kartáč, který vypne rotační pohyb
- 7) vypne se čerpadlo, ventil odpojí materiálové cesty a připojí vzduchové cesty, čeká se nastavený čas
- 8) zavře se pistole a robot přejede se nad odstřikovací nádobu, opět se zapnou materiálové cesty
- 9) otevře se pistole a čeká se nastavený čas natlakovaní
- 10) pistole se zavře, robot přejede do pozice pro odstřik materiálu, pistole se otevře a nastavený čas se čeká
- 11) pistole zavře a robot jede do základní polohy

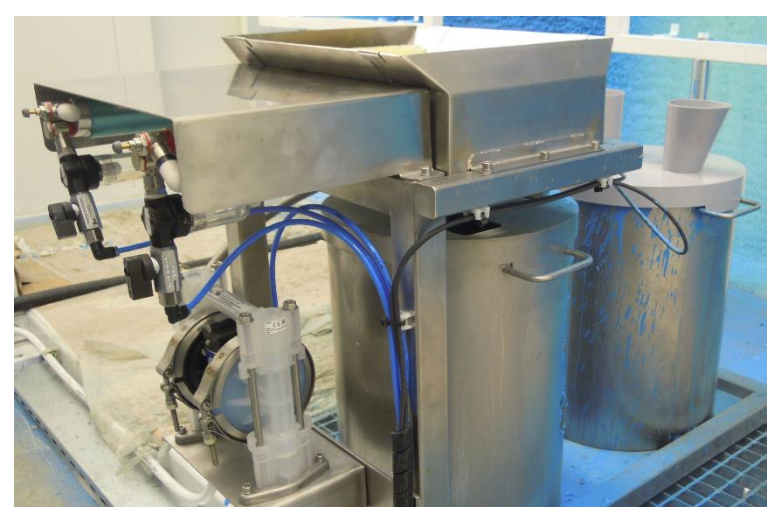

*Obrázek 29 - zařízení pro čištění a proplach*

### <span id="page-39-1"></span><span id="page-39-0"></span>**3.4.2 Režim cirkulace vody**

Režim cirkulace je navrhnutý pro delší odstávky zařízení, například o víkendu, kdy linka déle stojí a hrozilo by, že lepidlo v trubkách, hadicích, ventilech nebo pistoli zatuhne. Kvůli tomu, že nejsou všechny ovládací prvky pro nastavení tohoto režimu ovládané z PLC, nastavuje se v ručním režimu podle předem navrhnuté posloupnosti, která je popsána na hlavním panelu. Jako kontrola provedení nutných operací slouží tlačítka v textu (viz [Obrázek 30\)](#page-40-1), kterými obsluha potvrzuje mechanické přepojení hadic a přepnutí ventilů. V případě nedodržení postupu program nepovolí spustit čerpadlo, které jinak v režimu cirkulace čerpá vodu do smyčky vytvořené z trubek a hadic a voda tak cirkuluje stále dokola.

Postup ke spuštění víkendové cirkulace vody Musí se splnit a potvrdit tyto podmínky v následujícím pořadí: 1) Robot x do pozice "cirkulace" 2) Na robotu přepojit hadice na cirkulaci 3) Ventil 1 přepnout do polohy cirkulace 4) Ventily 2 a 3 na tlak. zásobnícich přepnout do polohy cirkulace

5) Tlak čisticí vody zapnout x

Pro ukončení je nutné dodržet opačný postup

*Obrázek 30 - postup pro zapnutí cirkulace vody*

## <span id="page-40-1"></span><span id="page-40-0"></span>**3.5 Automatika - vývojový diagram**

Před startem automatiky musí být zajištěno, že jsou všechny aktuátory v definovaných pozicích. Toho se docílí tím, že se nejprve provede sekvence, při které se všechny písty dostanou do pozice, která je definovaná jako výchozí. Vzhledem k tomu, že PLC pro aplikaci lepidla je hlavní řídicí jednotka pro linku, ovládá i chod automatiky pro PLC dopravníku.

Na následujícím obrázku je schéma automatického výrobního procesu, jak je napsán v prostředí S7-Graph. Základní linka výrobního procesu je vlevo - krok S6 (Aplikace). V případě splnění podmínky T92 (druhá větev zleva) se lepidlo neaplikuje, když je před robotem již nalakovaný díl. Do kroku S40 (třetí větev zleva) se zařízení dostane, pokud je na hlavním panelu zvolen režim projíždění závěsů v určitém taktu (vyprázdnění linky). Pravá větev diagramu je upravená (zkrácená), popisuje sekvenci pro automatický proplach, jehož nezkrácený popis je v kapitole [3.4.1](#page-38-0) na straně [39.](#page-38-0)

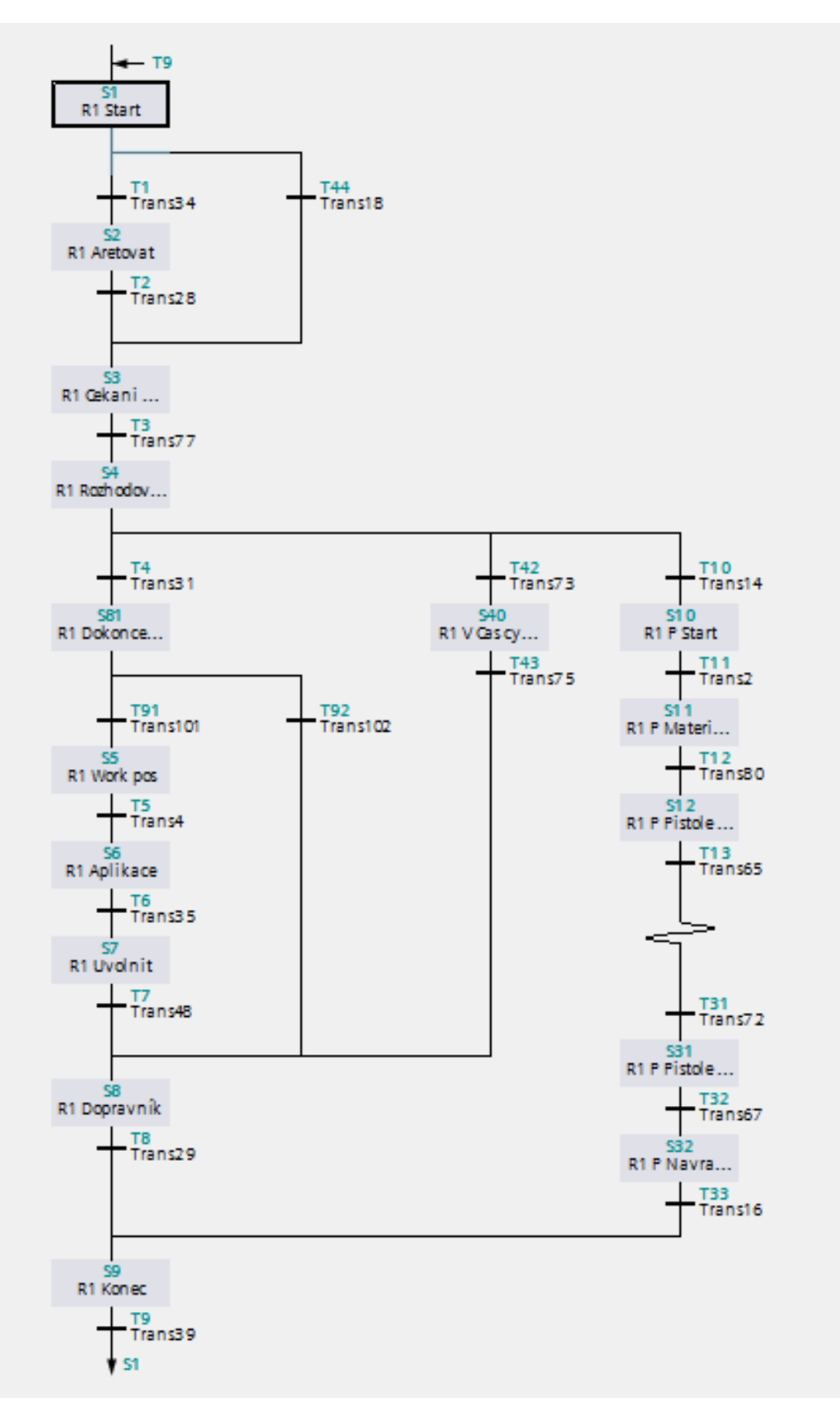

<span id="page-41-0"></span>*Obrázek 31 - zjednodušený sekvenční automat aplikace lepidla*

## <span id="page-42-0"></span>**3.6 Komunikace s PLC řídicí dopravník a "safety"**

Funkce PLC jsou následující:

- Řízení dopravníku, na kterém jsou navěšeny závěsy na díly
- "Safety", neboli řízení bezpečnostních funkcí na zařízení
- Automatické mazání řetězu na dopravníku
- Řízení dvou otáčecích stanic (otáčení závěsů s díly)
- Řízení technologie sušicí kabiny regulace teploty
- Ovládání vrat, kterými projíždí dopravník (dveře do kabiny robota, do sušicí kabiny, mezi kabinou robota a sušicí kabinou)

Vzhledem k tomu, jak byly při návrhu linky domluveny jednotlivé úlohy obou PLC, bylo nutné navrhnout a vytvořit komunikační interface, přes který si spolu budou vyměňovat informace o stavu své části zařízení. O vlastní přenos informace se starají systémové komunikační funkce "PUT" a "GET", které pomocí nastavené IP adresy a adres datových bloků, odkud se mají informace brát (angl. get) a kam se mají dávat (angl. put). Obě tyto funkce zajišťuje PLC aplikace lepidla.

| <b>DO OUTPUT</b>            |          |       |                       |   |  |                                      |  |  |  |
|-----------------------------|----------|-------|-----------------------|---|--|--------------------------------------|--|--|--|
| Name                        | D        | De    |                       |   |  | Comment                              |  |  |  |
| Lifebit                     | <b>B</b> | false |                       |   |  |                                      |  |  |  |
| Start technologie           | B        | false |                       |   |  | Povel pro zapnutí - cca 1s           |  |  |  |
| Stop_technologie            | <b>B</b> | false |                       |   |  | Povel pro vypnutí - cca 1s           |  |  |  |
| Roboti_mimo_zónu_dopravníku | <b>B</b> | false | M                     |   |  | Povolení pojezdu dopravníku          |  |  |  |
| Popojed' o pozici           | <b>B</b> | false |                       |   |  | Povel pro popojetí o pozici - cca 1s |  |  |  |
| Povolení_odemknout_dveře    | <b>B</b> | false | $\blacktriangleright$ |   |  |                                      |  |  |  |
| Maják_siréna                | B        | false |                       | M |  |                                      |  |  |  |
| Maják_červená               | <b>B</b> | false |                       |   |  |                                      |  |  |  |
| Maják zelená                | <b>B</b> | false |                       |   |  |                                      |  |  |  |
| Maják_modrá                 | <b>B</b> | false | M                     |   |  |                                      |  |  |  |
| Maják_žlutá                 | <b>B</b> | false |                       |   |  |                                      |  |  |  |
| Lamptest                    | B        | false |                       |   |  |                                      |  |  |  |

*Obrázek 32 - část interface s CPU dopravníku (výstupy)*

<span id="page-42-1"></span>Výstupy pro PLC dopravníku jsou tvořeny příkazy pro zapnutí technologických procesů v sušicí kabině, povolením a příkazem pro pohyb dopravníku a signály pro ovládání stavů majáku na elektrickém rozváděči. "Lifebit" má stejnou funkci, jako "watchdog" u komunikace s robotem.

Vstupy od PLC dopravníků se týkají vyhodnocených stavů bezpečnostních obvodů, stavů jednotlivých částí technologie a dopravníku. Některé další stavy jsou vyhodnocovány pouze kvůli přenosu informací do nadřazeného systému.

|                | <b>DO_INPUT</b>             |          |                   |   |                          |  |                                  |  |  |  |  |
|----------------|-----------------------------|----------|-------------------|---|--------------------------|--|----------------------------------|--|--|--|--|
|                | Name                        | Da.      | Def               |   |                          |  | Comment                          |  |  |  |  |
| €              | Life bit                    |          | <b>Bool</b> false | M |                          |  |                                  |  |  |  |  |
| ▥              | Safety_OK                   |          | <b>Bool</b> false | v |                          |  | Safety OK                        |  |  |  |  |
| ▥              | AutoStop_OK                 |          | <b>Bool</b> false |   |                          |  | AutoStop pro Roboty OK           |  |  |  |  |
| ▥              | Technologie_pripravena      |          | <b>Bool</b> false |   |                          |  | Technologie připravená k zapnutí |  |  |  |  |
| ▥              | Technologie_zapnuta         |          | <b>Bool</b> false | M |                          |  | Technologie zapnutá              |  |  |  |  |
| Œ              | Ventilace chod              |          | <b>Bool</b> false | V | v                        |  |                                  |  |  |  |  |
| ▥              | Topeni chod                 |          | <b>Bool</b> false |   |                          |  |                                  |  |  |  |  |
| ▥              | Teplota OK                  |          | <b>Bool</b> false | M |                          |  |                                  |  |  |  |  |
| ▥              | Dopravnik chod              |          | <b>Bool</b> false |   |                          |  | Chod dopravníku                  |  |  |  |  |
| ▥              | Dopravnik_na_pozici         |          | <b>Bool</b> false |   |                          |  | Dopravník na pozici              |  |  |  |  |
| ▥              | Dopravnik_Krok              |          | <b>Bool</b> false | M | v                        |  |                                  |  |  |  |  |
| ▥              | Global_porucha              |          | <b>Bool</b> false | M |                          |  |                                  |  |  |  |  |
| ▥              | Cas_suseni_OK               |          | <b>Bool</b> false | M | M                        |  |                                  |  |  |  |  |
| ▥              | Pozadavek odemknout dvere   |          | <b>Bool</b> false | M |                          |  |                                  |  |  |  |  |
| ▥              | Otoc Kabina OK              |          | <b>Bool</b> false |   |                          |  |                                  |  |  |  |  |
| ▥              | Otoc Susarna OK             |          | <b>Bool</b> false |   |                          |  |                                  |  |  |  |  |
| ▥              | Susarna_Teplota_Zaves_14_OK |          | <b>Bool</b> false | M |                          |  |                                  |  |  |  |  |
| ▥              | Susarna_Teplota             | Real 0.0 |                   | V | $\overline{\phantom{0}}$ |  |                                  |  |  |  |  |
| $\blacksquare$ | Rezerva Real 1              | Real 0.0 |                   | M |                          |  |                                  |  |  |  |  |
| ☜              | Rezerva Real 2              | Real 0.0 |                   | V | V                        |  |                                  |  |  |  |  |
| ☜              | Rezerva Real 3              | Real 0.0 |                   | M |                          |  |                                  |  |  |  |  |
| ▥              | Susarna cas                 | Int      | $\overline{0}$    |   |                          |  |                                  |  |  |  |  |
| ▥              | Susarna cas min             | Int      | $\Omega$          | M | $\overline{\mathbf{v}}$  |  |                                  |  |  |  |  |
| ▥              | Susarna_cas_max             | Int      | $\overline{0}$    | M |                          |  |                                  |  |  |  |  |

<span id="page-43-0"></span>*Obrázek 33 - část interface s CPU dopravníku (vstupy)*

## <span id="page-44-0"></span>**4 Sběr dat pro nadřazený systém**

Požadavkem pro software bylo, aby se vytvořilo místo v paměti (datový blok), ze které bude moci vyčítat výrobní data pomocí nadřazeného systému, konkrétně OPC serveru. Jde převážne o data, která se vyhodnocují pro každý závěs s díly a softwarově se posouvají v posuvném registru vždy na pozitivní hranu stavu, když se dopravník se závěsy posune o definovaný krok. Některé informace se ke konkrétnímu dílu přiřazují těsně před tím, než opustí sušicí kabinu a tyto data jsou vyhodnocována PLC dopravníku – konkrétně parametry sušení (čas, vlhkost, teplota v kabině).

| ٠ | Produkt          | Byte              | 0.0  | 16#0           |              |        | Produkt ID                 |
|---|------------------|-------------------|------|----------------|--------------|--------|----------------------------|
| ٠ | Status Dilu      | Int               | 2.0  | $\overline{0}$ |              |        | Status dílu (OK/NOK atd.)  |
| ٠ | Delka_Cyklu      | Int               | 4.0  | $\overline{0}$ |              |        | Doba cyklu                 |
| ٠ | Suseni Cas       | Int               | 6.0  | $\overline{0}$ |              |        | Čas sušení                 |
| ٠ | Suseni Vlhkost   | Real              | 8.0  | 0.0            |              |        | Vlhkost                    |
| ٠ | Suseni_Teplota   | Real              | 12.0 | 0.0            |              |        | Teplota                    |
| ▪ | Mnozství_Lepidla | Real              | 16.0 | 0.0            |              |        | Množství lepidla           |
|   | Operator         | String[10]        | 20.0 | $\blacksquare$ |              |        | Číslo přihlášení operátora |
|   | Dil              | Array[14] of Bool | 32.0 |                |              | M      |                            |
| ٠ | Diff1]           | Bool              | 0.0  | false          | ✓            | M      |                            |
| ٠ | Dil[2]           | Bool              | 0.1  | false          | $\checkmark$ | M      |                            |
| ٠ | Diff3]           | Bool              | 0.2  | false          |              | $\vee$ |                            |
| ٠ | Diff4]           | Bool              | 0.3  | false          | $\checkmark$ | V      |                            |
| ▪ | Rizeni P         | Bool              | 34.0 | false          |              |        |                            |
| ٠ | Rizeni L         | Bool              | 34.1 | false          |              |        |                            |
| ٠ | Citac_Cyklu      | <b>UDInt</b>      | 36.0 | 0              |              |        | Počitadlo dílů             |

*Obrázek 34 - data pro nadřazený systém*

<span id="page-44-1"></span>První proměnná značí číslo aktuálně nastaveného typu výroby (1-9), nastavuje se v parametrech receptury. Status dílu označuje status výrobku – například číslo chyby, která se při výrobě daného závěsu objevila – může to být vypnutí nástřiku, nedostatek materiálu apod. Délka cyklu se vypočítává jako čas, který uběhne od pozitivní hrany čidla posunutí dopravníku do dalšího. Do tohoto času se samozřejmě zapocítává i čas, který stráví roboti automatickým proplachem. Parametr množství lepidla je vypočítán z analogové hodnoty z průtokoměru materálu, množství je integrováno za čas, který se nanáší lepidlo (je otevřená pistole). Další položku tvoří proměnná STRING, do které se ukládá aktuálně přihlášený uživatel. Tato informace se zpočátku získávala pouze z přihlášení operátora na hlavním HMI panelu, později, když se na rozváděč přidala čtečka karet, se zdroj této informace změnil a předává se podle čísla karet zaměstnanců, které je nejprve nutné zadat do programu pomocí speciální obrazovky na HMI. Další parametry opět souvisí s aktuálně nastavenou výrobou – počet dílů, které jsou nastaveny na obrazovce s recepturou, stejně jako typ výroby pro automobily s volantem vlevo nebo vpravo. Poslední položka se inkremetruje vždy, když se vyrobí nový díl (vyjede ze sušárny) a pro nadřazený systém slouží jako indikátor, že jsou v DB nová data.

## <span id="page-45-0"></span>**5 Bezpečnost**

Aby bylo zajištěno bezpečné ovládání výrobní linky, je zabezpečena několika bezpečnostními prvky, jejichž funkce jsou ovládány jak dvoukanálovým elektrickým propojením dle plánů, tak softwarově. K tomu jsou určeny speciální bezpečnostní moduly s digitálními vstupy, označované jako "FAILSAFE". Informace z těchto modulů vyhodnocuje bezpečnostní PLC, které je zabezpečeno proti selhání programu tak, že výpočty provádí dvakrát a výsledek obou operací musí vždy vyjít shodně. V případě, že by na jednom bezpečnostním kanálu byl jiný elektrický potenciál, než na druhém, je takový jev také vyhodnocen jako chyba. K tomu by ale za normálních podmínek nemělo vůbec dojít, je to ochrana při poškození bezpečnostních prvků nebo kabeláže.

Bezpečnostních prvků na lince je hned několik, mezi základní patří E-STOP tlačítka neboli vypínače nouzového zastavení (jsou umístěny na hlavním elektrickém rozváděči linky i robota i na "teachpendantu"), bezpečnostní koncové spínače potvrzující uzavření vrat kabiny robota a bezpečnostní zámek dveří do kabiny robota (s funkcí požadavku a povolení odemčení).

Všechny tyto informace jsou zpracovávané PLC dopravníku a jsou součástí interface mezi oběma PLC. Jednotlivé funkce na stroji lze ovládat, pouze když jsou příslušné bezpečnostní prvky v pořádku. Ty se rozdělují na dvě skupiny. První skupina, označená jako "A" je nutná podmínka pro spuštění čehokoliv, jinými slovy - stiskem E-STOP tlačítka se musí zastavit vše. Do druhé skupiny patří ovládání pohybu robota a aplikační pistole, pro jejich použití musí být navíc v pořádku bezpečnostní potenciál s označením "AB" (vrata a dveře kabiny musí být uzavřeny / uzamčeny). Pro povolení jednotlivých funkcí se použije vyhodnocený bit (viz následující obrázek) podle toho, o jakou funkci se jedná.

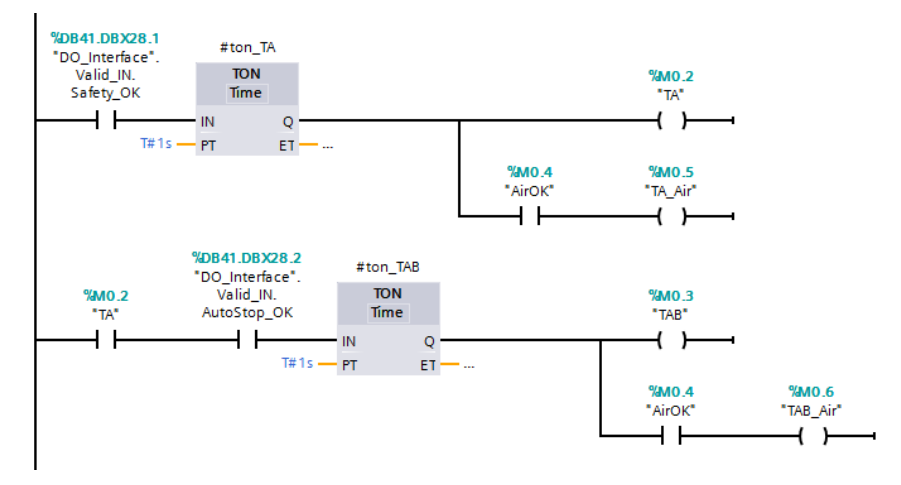

<span id="page-45-1"></span>*Obrázek 35 - vyhodnocení bezpečnostních okruhů*

## <span id="page-46-0"></span>**Závěr**

Cílem této bakalářské práce bylo navrhnout a vytvořit řídicí software pro zařízení, jehož úkolem je míchání směsi lepidla a jeho aplikace na dveřní výplně. Provedené práce lze rozdělit do několika částí.

Nejprve, ještě před tím, než bylo zařízení fyzicky připraveno, bylo potřeba se se strojem seznámit – převážně z elektrodokumentace, která byla vytvořena v SW EPLAN. Na základě těchto plánů bylo možné sestavit hardwarovou konfiguraci pro PLC se vstupy a výstupy, HMI a ostatními periferiemi. Poté, na základě konzultací se zadavatelem, bylo možné připravit základ programu, jako například rozdělení jednotlivých funkcí podle umístění na zařízení (pro robota, okruh vody, nebo komunikaci s PLC dopravníku), implementace odladěných funkčních bloků pro každou funkci a následně přiřazení příslušných adres pro vstupy a výstupy a ovládání z HMI panelu.

Po určité době, kdy bylo zařízení z větší části mechanicky i elektricky připraveno k "oživování" se začalo s programováním na místě. Nejprve hardwarových součástí, například konfigurace IP adres pro periferie v síti Profinet, komunikace s nimi, nastavování proporcionálních ventilů apod., poté testování a ladění všech funkcí ve spolupráci s programátorem robota ABB, programátorem PLC dopravníku i mechanikem, který ověřoval a upravoval mechanické a pneumatické součásti stroje.

Jako poslední úkol, když ovládání bylo funkční, bylo napsat jeden sekvenční automat pro míchání lepidla a druhý pro aplikaci lepidla. Při tom bylo nutné automatiku postupně upravovat a vylepšovat podle přání zadavatele, například vymýšlet a provádět optimalizace kvůli zrychlování taktu linky, pohodlnějšímu ovládání či doplňování nových funkcí.

Výsledkem práce je nyní funkční zařízení, které je v testovacím provozu. Pravděpodobně se na stroji budou ještě dodělávat drobná vylepšení, mechanická, elektrická a tudíž i softwarová, základní principy fungování stroje jsou už ale hotové a neměly by se výrazněji měnit. Při práci jsem si velmi dobře ověřil, že od projektu stroje vede dlouhá cesta k funkčnímu stroji, který má vyrábět 24 hodin denně a tudíž i nejmenší detaily musí být ošetřeny.

## <span id="page-47-0"></span>**Použitá literatura**

- <span id="page-47-1"></span>[1] PROFINET System Description. [online]. 10/2014 [cit. 2016-03-02]. Dostupné z: [http://www.profibus.com/nc/download/technical-descriptions](http://www.profibus.com/nc/download/technical-descriptions-books/downloads/profinet-technology-and-application-system-description/display)[books/downloads/profinet-technology-and-application-system-description/display](http://www.profibus.com/nc/download/technical-descriptions-books/downloads/profinet-technology-and-application-system-description/display)
- <span id="page-47-2"></span>[2] Co je to XML soubor - definice, příklad, využití, rozdíl mezi XML a HTML. [online]. 11/2014 [cit. 2015-11-28]. Dostupné z: [http://www.zbynekmlcoch.cz/informace/texty/pocitace-internet/co-je](http://www.zbynekmlcoch.cz/informace/texty/pocitace-internet/co-je-to-xml-soubor-definice-priklad-vyuziti-rozdil-mezi-xml-a-html)[to-xml-soubor-definice-priklad-vyuziti-rozdil-mezi-xml-a-html](http://www.zbynekmlcoch.cz/informace/texty/pocitace-internet/co-je-to-xml-soubor-definice-priklad-vyuziti-rozdil-mezi-xml-a-html)
- <span id="page-47-3"></span>[3] Endianess. Obrázek ve formátu JPG. [online]. 10/2007 [cit. 2016-03-10]. Dostupné z: <https://en.wikipedia.org/wiki/Endianness>
- <span id="page-47-4"></span>[4] THE NEW AUDI Q2. [online]. Obrázek ve formátu JPG. [cit. 2016-03-05]. Dostupné z:<http://www.audituningmag.com/audi-q2/>
- <span id="page-47-5"></span>[5] MAIXNER, Ladislav. Mechatronika: učebnice. 1. vydání. Brno: Computer Press, 2006. Učebnice (Computer Press). ISBN 80-251-1299-3.
- <span id="page-47-6"></span>[6] SCHMID, Dietmar. Řízení a regulace pro strojírenství a mechatroniku. 1. vydání. Překlad Jiří Handlíř. Praha: Europa - Sobotáles, 2005. ISBN 80-86706-10-9.
- <span id="page-47-7"></span>[7] Třetí cvičení. [online]. [cit. 2016-04-12]. Dostupné z: https://moodle.dce.fel.cvut.cz/file.php/17/Cviceni/treti\_cviceni.pdf
- <span id="page-47-8"></span>[8] Ventily - přehled sortimentu jejich funkce. [online]. 1/2014 [cit. 2016-03-05]. Dostupné z: [https://www.kompresory-vzduchotechnika.cz/n/ventily-prehled](https://www.kompresory-vzduchotechnika.cz/n/ventily-prehled-sortimentu-jejich-funkce)[sortimentu-jejich-funkce](https://www.kompresory-vzduchotechnika.cz/n/ventily-prehled-sortimentu-jejich-funkce)
- <span id="page-47-9"></span>[9] TECHNICKÁ PŘÍRUČKA INDIKÁTORY HMOTNOSTI. [online]. DGT\_07.08\_CZ\_TECH [cit. 2015-11-28] Dostupné z: [http://www.tenzometricke](http://www.tenzometricke-snimace.cz/Indikator-DGT4-RS232-RS485-d956.htm)[snimace.cz/Indikator-DGT4-RS232-RS485-d956.htm](http://www.tenzometricke-snimace.cz/Indikator-DGT4-RS232-RS485-d956.htm)

# <span id="page-48-0"></span>**Přílohy**

# **A Fotodokumentace**

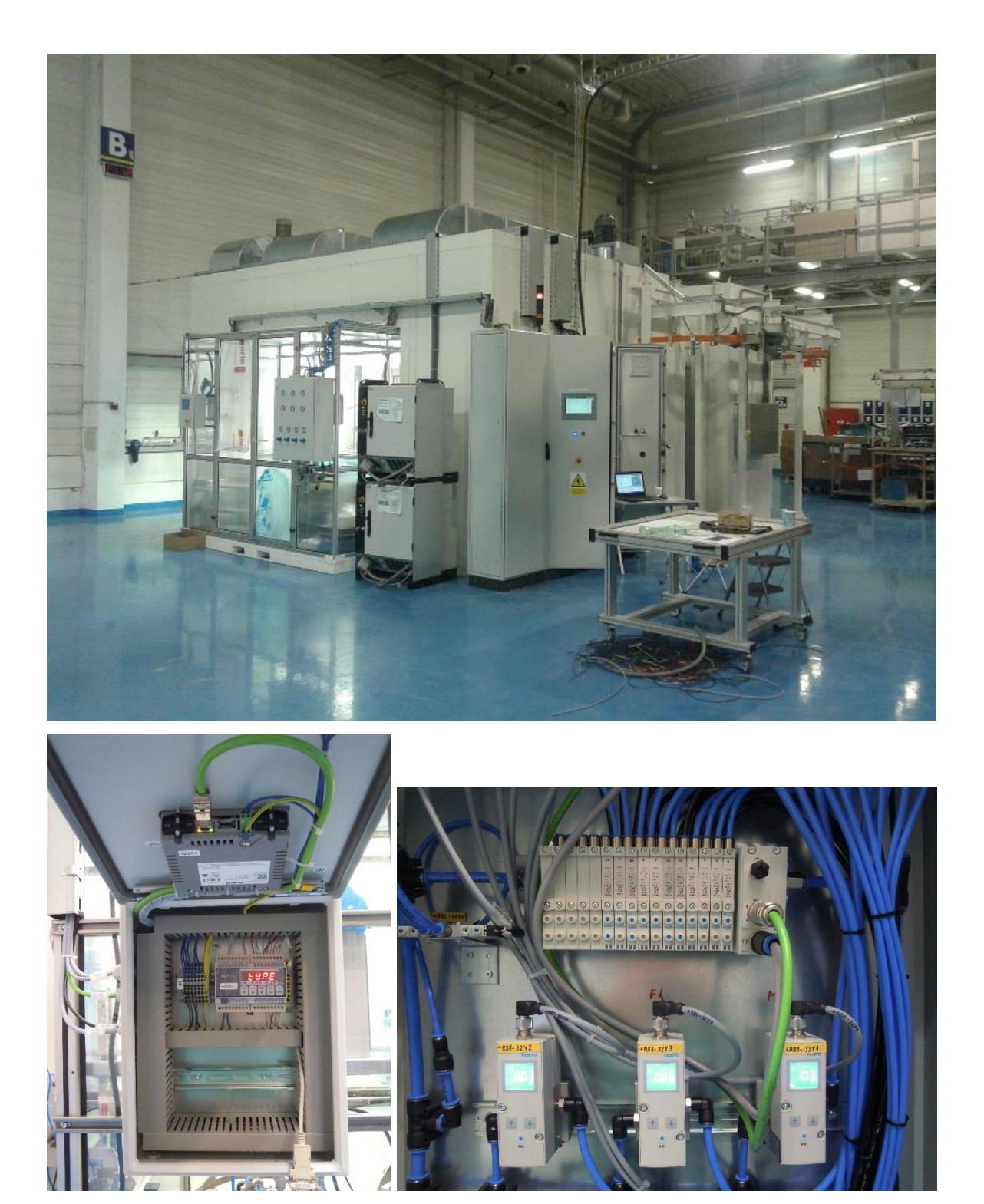

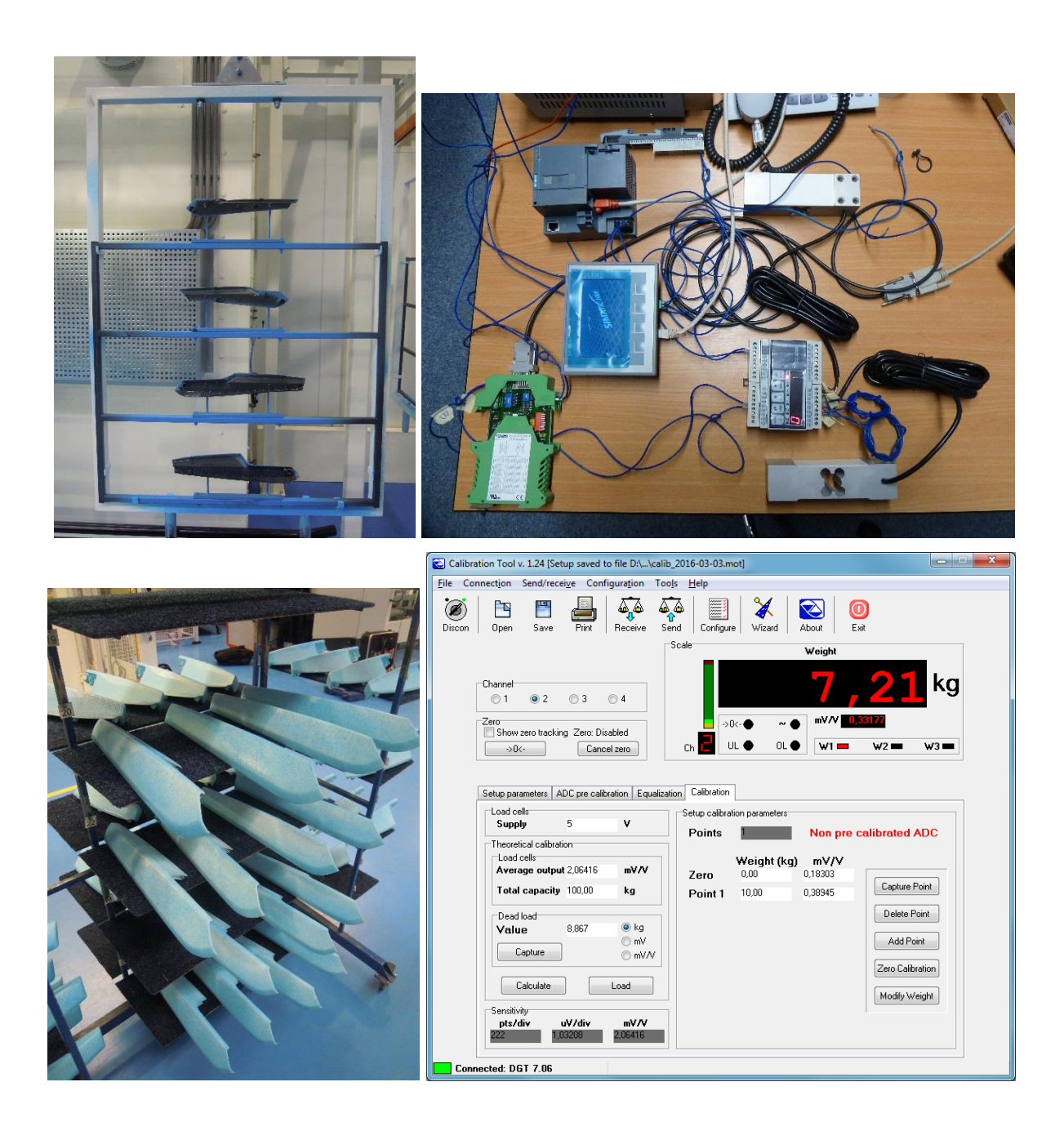

# **B Obsah přiloženého CD**

- text bakalářské práce
	- o BAKALARSKA PRACE MICHAL GLASER.pdf
	- o BAKALARSKA PRACE MICHAL GLASER ZADANI KOPIE.pdf
- fotografie zařízení